### **BAB III PELAKSANAAN KERJA PROFESI**

### **3.1 Bidang Kerja**

Selama melaksanakan Kerja Profesi di Bagian ICT UPJ, Praktikan ditempatkan sebagai *SEO Intern*. *SEO Intern* bertugas dan bertanggung jawab untuk mengoptimasi halaman *web* agar performa kecepatannya menjadi cepat dan stabil, serta memastikan web yang dikelola terdeskripsi dengan baik di mesin pencarian atau *search engine* (Kehoe, 2018). *Webmaster* adalah orang yang bertanggung jawab dalam memelihara satu atau banyak *website* agar situs dapat berfungsi dengan baik untuk memenuhi kebutuhan klien dan pelanggannya (Oktriwina, 2021).

Praktikan berkoordinasi dengan *Webmaster* untuk mengakses file-file internal yang harus diambil dan dimodifikasi seperti gambar dan file CSS, karena Praktikan tidak diizinkan untuk mengaksesnya secara langsung.

### **3.2 Pelaksanaan Kerja**

Praktikan melaksanakan Kerja Profesi selama kurang lebih 64 hari, terhitung mulai tanggal 4 Juni 2021 sampai dengan 31 Agustus 2021. Praktikan bekerja sesuai dengan arahan dari Kepala Bagian ICT dan *webmaster*. Tahapan pertama yang dilakukan adalah *Online Kick-off Meeting*, dilakukan pada hari pertama pelaksanaan Kerja Profesi. Tahapan kedua adalah tahap *Pre-SEO Analysis*, dan tahapan ketiga adalah tahap Pengerjaan. Tahapan tersebut dilakukan bersama dengan rekan kerja Praktikan yaitu Ananta Abigail. Praktikan tidak menyelesaikan sampai tahap Implementasi karena sudah melewati batas waktu Kerja Profesi.

### **3.2.1** *Online Kick-off Meeting* **Kerja Profesi**

Tahapan pelaksanaan KP dimulai dengan melakukan *Online Kick-off Meeting* dengan Bagian ICT UPJ. Pada tahap ini, Praktikan diberi pengenalan oleh Kepala Bagian ICT tentang *PageSpeed Insights*. Meeting ini dilakukan secara online melalui *Zoom Meeting* seperti yang terlihat pada **Gambar 3.1** di bawah.

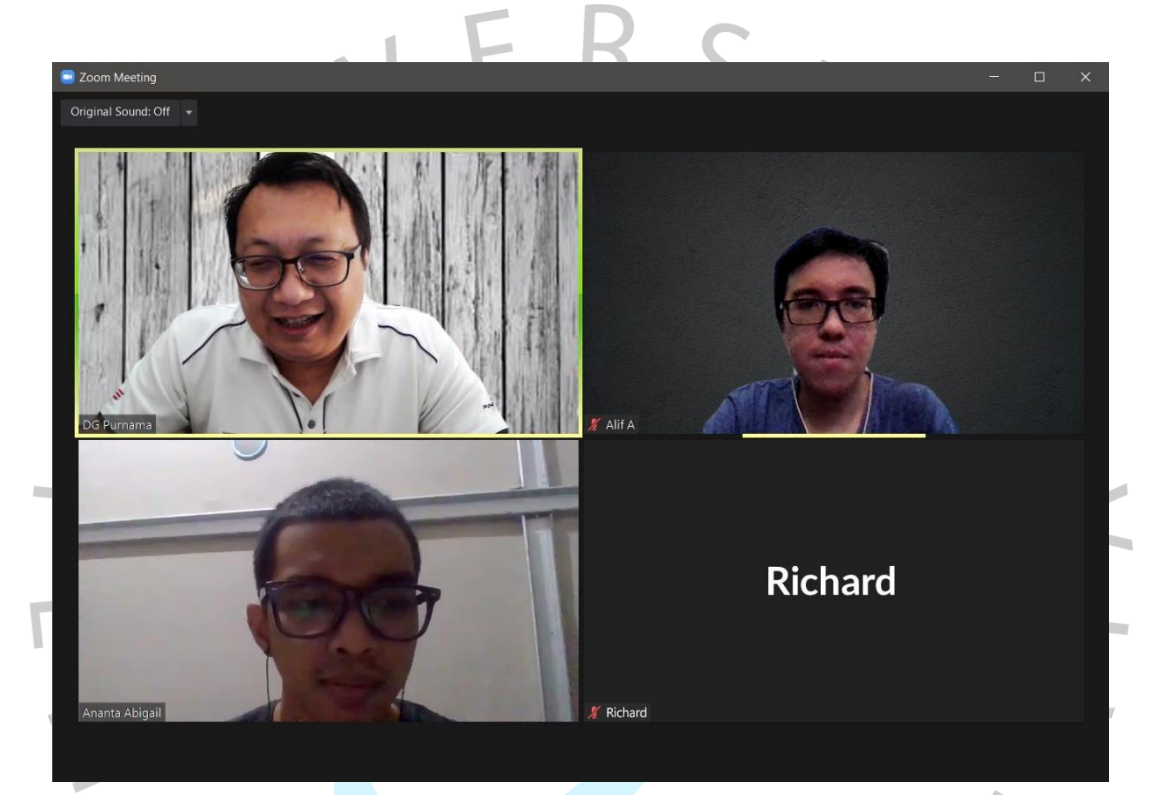

**Gambar 3. 1 Online Kick-off Meeting** Sumber: Dokumentasi praktikan

 $\begin{array}{c} \mathcal{A} \\ \mathcal{N}_G \end{array}$ 

### **3.2.2 Pre-SEO Analysis**

Sebelum memulai pengerjaan SEO, Praktikan harus memeriksa apakah sudah ada SEO *on-page* di *website* UPJ, gunanya untuk membantu mempersiapkan strategi apa saja yang harus dilakukan. Jika tidak dilakukan maka dapat menyebabkan kesalahan strategi dan SEO menjadi tidak efektif.

Berikut adalah sasaran yang diharapkan dapat terlaksana setelah menyelesaikan tahap ini:

- 1. Meningkatan *performance score website* UPJ menjadi di angka 50- 90 poin (*medium good*).
- 2. Meningkatkan kecepatan *loading website* UPJ.
- 3. Setiap halaman web atau artikel memiliki *meta description, canonicals*, dan *image alt text* yang sesuai dengan isi kontennya.
- 4. Diharapkan tidak ada lagi *meta description* yang terduplikasi.

### **3.2.2.1 Analisis** *Performance Score PageSpeed Insights*

*PageSpeed Insights* (PSI) adalah *tools* yang dimiliki oleh Google Developers yang berguna untuk mengecek performa website untuk perangkat desktop dan mobile. Selain menampilkan skor, *PageSpeed Insights* juga memberikan rekomendasirekomendasi mana saja yang bisa dilakukan optimasi yang disebut dengan *Opportunities* (Choiri, 2020). Saat pertama dibuka, terdapat *text box* yang dapat diisi untuk menganalisis URL *website* yang kita tentukan. Di bawahnya terdapat link untuk mempelajari lebih lanjut tentang performa *website*.

| $\overline{a}$<br>PageSpeed Insights | HOME<br><b>DOCS</b>                                                                                                    |                                                                                                    |  |
|--------------------------------------|----------------------------------------------------------------------------------------------------|----------------------------------------------------------------------------------------------------|--|
|                                      | Enter a web page URL                                                                                                    | Make your web pages fast on all devices<br><b>ANALYZE</b>                                                                                                    |  |
|                                      | What's New<br>Read the latest Google Search Central blog<br>posts about performance & speed.<br>Give Feedback<br>Have specific, answerable questions about<br>using PageSpeed Insights? Ask your<br>question on Stack Overflow. For general<br>feedback and discussion, start a thread in<br>our mailing list. | Web Performance<br>Learn more about web performance tools at<br>Google.<br>About PageSpeed Insights<br>PageSpeed Insights analyzes the content of<br>a web page, then generates suggestions to<br>make that page faster. See PageSpeed<br>Insights documentation and release notes. |  |

**Gambar 3. 2 Halaman utama PageSpeed Insights** Sumber: Dokumentasi praktikan

Pada bagian atas halaman setelah melakukan analisis, *PageSpeed Insights* memberikan *performance score* atau skor performa halaman ketika di-preview pada perangkat seluler (*mobile*) dan *desktop*. Skor yang diberikan *PageSpeed Insights*  dimulai dari nilai 0-100 dengan skor 0-49 ditandai warna merah, 50- 89 warna orange, dan 90-100 dengan warna hijau.

Setelah melakukan analisis, PageSpeed Insights memberikan skor 45 untuk *website* UPJ versi mobile, dan skor 73 untuk versi *desktop*. Skor pada versi *desktop* sudah terbilang cukup baik karena berada di antara poin 50-89.

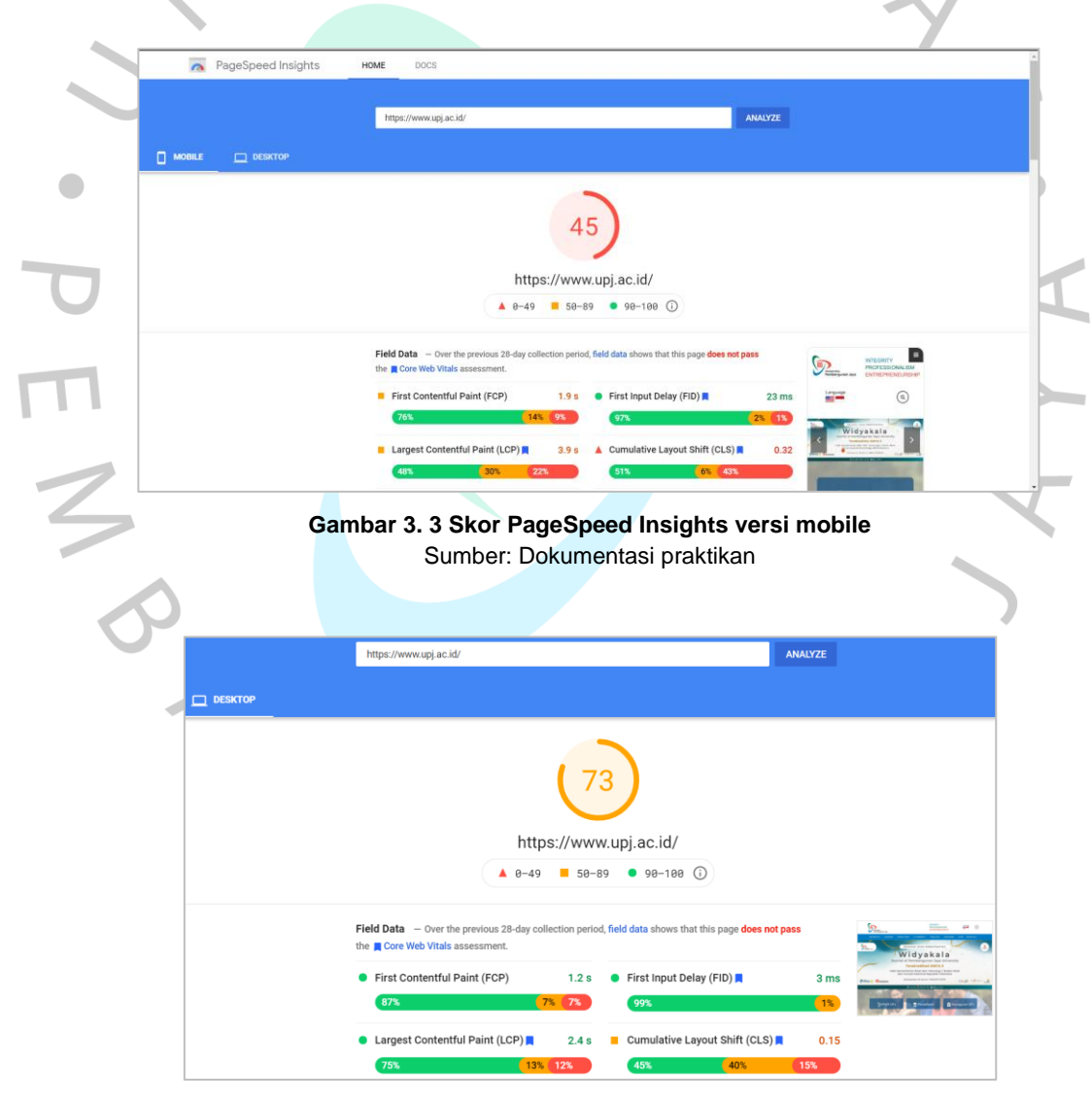

**Gambar 3. 4 Skor PageSpeed Insights versi desktop** Sumber: Dokumentasi praktikan

Di bawah *performance score*, terdapat bagian berisi bar horizontal berwarna hijau kuning merah yang disebut dengan *Field Data* dan *Lab Data*. Kedua data tersebut dicek berdasarkan kriteria dan faktor-faktor teknis yang disebut dengan *Metrics* (metrik).

Ada 6 (enam) jenis metrik yang diuji pada *PageSpeed Insights*, namun Praktikan hanya berfokus pada 3 (tiga) metrik yaitu FCP, SI, dan LCP. Berikut adalah penjelasan dari metrik tersebut:

- 1. **First Contentful Paint** (FCP) adalah seberapa cepat waktu yang dibutuhkan teks dan gambar pertama kali muncul. Semakin cepat skornya semakin bagus.
- 2. **Speed Index** (SI) adalah seberapa cepat waktu *loading website* sampai semua halaman bisa terlihat jelas. Semakin cepat skornya semakin bagus.
- 3. **Largest Contentful Paint** (LCP) adalah seberapa cepat waktu yang dibutuhkan *website* untuk menampilkan teks dan gambar-gambar berukuran besar pertama kali. Semakin cepat maka skornya semakin bagus.

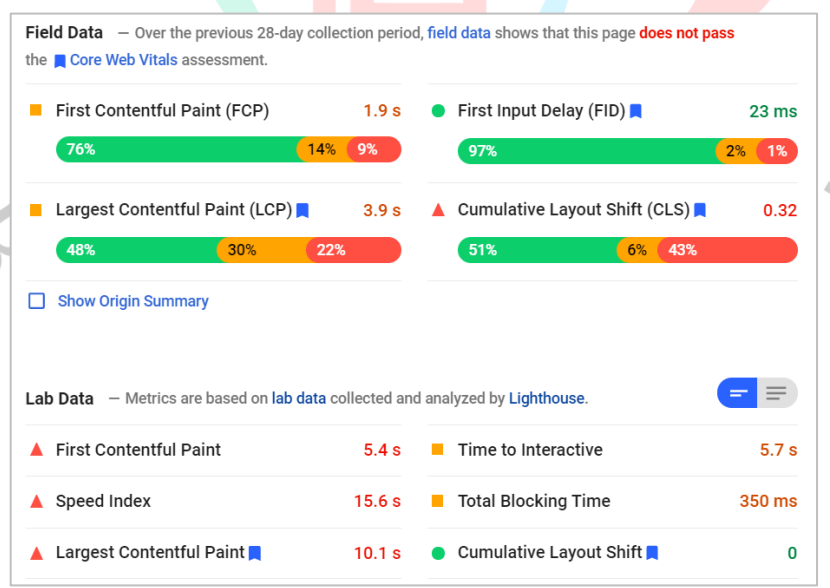

 $\overline{z}$ 

**Gambar 3. 5 Field Data dan Lab Data** Sumber: Dokumentasi praktikan

Kemudian di bawahnya ada *Opportunities*. Opportunities merupakan saran yang diberikan untuk meningkatkan skor metrik pada halaman *web*. Setiap saran di bagian ini memperkirakan seberapa cepat halaman web akan dimuat jika *Opportunities* tersebut diterapkan.

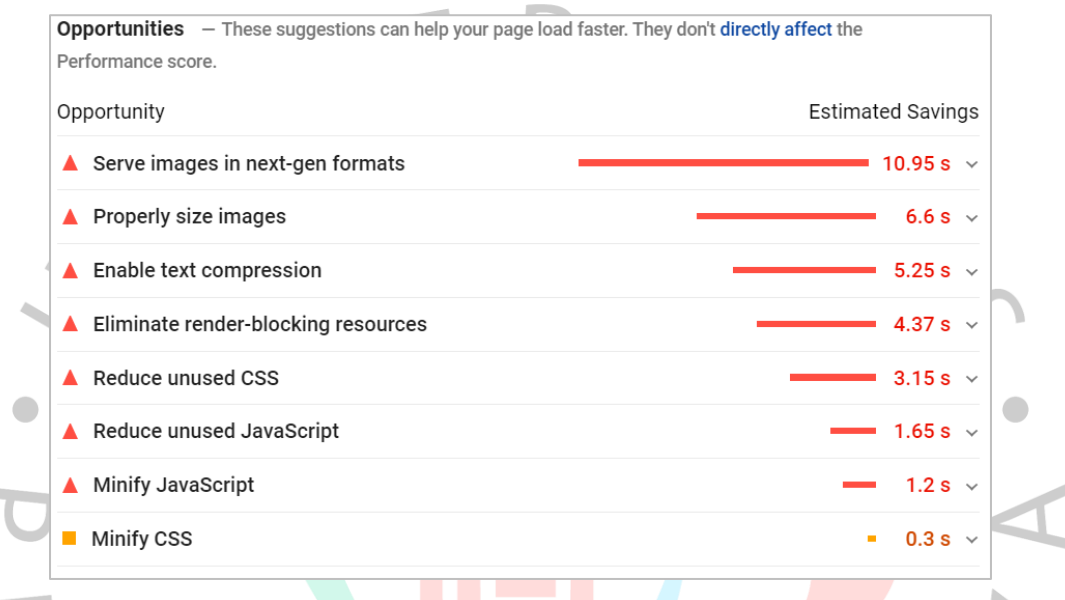

**Gambar 3. 6 Opportunities** Sumber: Dokumentasi praktikan

П

VA'

ANG

 $\bar{a}$ 

### **3.2.2.2 Analisis** *On-Page Search Engine Optimization* **(SEO)**

Pada sebuah *website*, terdapat berbagai macam konten yang dapat kita lihat di dalamnya. Seperti pada website UPJ yang berisi tentang sejarah, visi misi, fakultas, dan lainnya. Halaman-halaman tersebut sebaiknya memiliki *meta description*. *Meta description* (terkadang disebut sebagai *meta tag* atau *meta desc*) adalah elemen HTML yang digunakan untuk merangkum dan memberi deskripsi singkat konten halaman Anda pada mesin pencarian seperti *Google* (Wibowo, 2020). Meskipun penggunaan meta description sudah bukan menjadi faktor utama, namun hal ini masih diperlukan dalam menentukan strategi optimasi *on-page* SEO. Panjang maksimal dari sebuah *meta description* yang optimal adalah 160 kata berisi rangkuman konten dari suatu halaman *web*.

Praktikan menemukan banyak *meta description* yang terduplikasi dan belum/tidak terisi pada banyak halaman web UPJ, seperti pada **gambar 3.7** berikut. Analisis dilakukan menggunakan aplikasi **Screaming Frog SEO Spider** (atau disebut sebagai Screaming Frog saja).

| <b>Screeningtrog</b><br>https://www.upj.ac.id/<br>⊕                               |                                                                                                    |  |  |  |  |  |
|-----------------------------------------------------------------------------------|----------------------------------------------------------------------------------------------------|--|--|--|--|--|
| <b>External</b><br><b>Security</b><br><b>Internal</b>                             | Response Codes URL Page Titles Meta Description Meta Keywords H1 H2 Content Images Canonicals Pagination<br>Directive: |  |  |  |  |  |
| $E$ Export<br><b>T</b> All<br>ж<br>$\overline{\phantom{a}}$                       | Search                                                                                                    |  |  |  |  |  |
| <b>Address</b>                                                                    | Meta Description 1 Le +<br>Oc Meta Description 1                                                                       |  |  |  |  |  |
| 1 https://www.upj.ac.id/                                                          | 1 UPJ hadir untuk menciptakan sarjana yang mampu mengatasi segala b                                                    |  |  |  |  |  |
| 2 https://www.upj.ac.id/static-page/59/ukm                                        | 1 UPJ hadir untuk menciptakan sarjana yang mampu mengatasi segala b                                                    |  |  |  |  |  |
| 3 https://www.upi.ac.id/static-page/73/sport-science                              | 1 UPJ hadir untuk menciptakan sarjana yang mampu mengatasi segala b                                                    |  |  |  |  |  |
| 4 https://www.upj.ac.id/static-page/47/sistem-informasi-akademik                  | 1 UPJ hadir untuk menciptakan sariana yang mampu mengatasi segala b                                                    |  |  |  |  |  |
| https://www.upj.ac.id/career<br>5.                                                | 1 UPJ hadir untuk menciptakan sarjana yang mampu mengatasi segala b                                                    |  |  |  |  |  |
| 6 https://www.upj.ac.id/static-page/74/inovasi-pengajaran                         | 1 UPJ hadir untuk menciptakan sarjana yang mampu mengatasi segala b                                                    |  |  |  |  |  |
| https://www.upj.ac.id/news/601/sejumlah-perilaku-baik-menghadapi-pandemi          | 1 UPJ hadir untuk menciptakan sarjana yang mampu mengatasi segala b                                                    |  |  |  |  |  |
| 8 https://www.upj.ac.id/static-page/81/journal-widyakala-vol-1                    | 1 UPJ hadir untuk menciptakan sarjana yang mampu mengatasi segala b                                                    |  |  |  |  |  |
| 9 https://www.upj.ac.id/static-page/98/fakultas-humaniora-dan-bisnis-direktori-pi | 1 UPJ hadir untuk menciptakan sarjana yang mampu mengatasi segala b                                                    |  |  |  |  |  |
| 10 https://www.upj.ac.id/static-page/68/roadmap                                   | 1 UPJ hadir untuk menciptakan sarjana yang mampu mengatasi segala b                                                    |  |  |  |  |  |
| 11 https://upj.ac.id/mitra-kerja-sama/5/institusi-pendidikan-luar-negeri          | 1 UPJ hadir untuk menciptakan sarjana yang mampu mengatasi segala b                                                    |  |  |  |  |  |
| 12 https://www.upj.ac.id/fasilitas/2/laboratorium-dan-studio                      | 1 UPJ hadir untuk menciptakan sarjana yang mampu mengatasi segala b                                                    |  |  |  |  |  |
| 13 https://www.upj.ac.id/news/600/upj-bintaro-bersama-vayasan-pendidikan-jaya-    | 1 UPJ hadir untuk menciptakan sarjana yang mampu mengatasi segala b                                                    |  |  |  |  |  |
| 14 https://upj.ac.id/mitra-kerja-sama/6/dunia-usaha-dunia-industri-dalam-negeri   | 1 UPJ hadir untuk menciptakan sarjana yang mampu mengatasi segala b                                                    |  |  |  |  |  |
| 15 https://www.upi.ac.id/fasilitas/7/olah-raga-seni                               | 1 UPJ hadir untuk menciptakan sariana yang mampu mengatasi segala b                                                    |  |  |  |  |  |
| 16 https://www.upj.ac.id/static-page/51/e-resource                                | 1 UPJ hadir untuk menciptakan sariana yang mampu mengatasi segala b                                                    |  |  |  |  |  |
| 17 https://www.upi.ac.id/event/172/ilp-virtual-talkshow-lean-six-sigma            | 1 UPJ hadir untuk menciptakan sarjana yang mampu mengatasi segala b                                                    |  |  |  |  |  |

**Gambar 3. 7 Analisis Meta Description Duplicate** Sumber: Dokumentasi praktikan

Selain *meta description*, terdapat juga elemen-elemen HTML lainnya yang ada pada halaman *web*. Beberapa di antaranya adalah *canonical URL* dan *image alt text*. Kedua elemen tersebut memiliki peran yang lebih krusial dalam menerapkan strategi *on-page SEO* untuk kepentingan optimasi pada *search engine*. *Canonical URL* (selanjutnya disebut *canonicals*) adalah elemen pada HTML yang membantu dalam mencegah masalah duplikasi pada suatu *website* dengan cara memberitahu *search engine* mana halaman utama dari *website* tersebut (Wibowo, 2020). Fungsi dari *canonicals* adalah untuk menghindari adanya duplikasi konten di halaman *web*. Duplikat konten dapat memberikan pengaruh buruk di halaman *web* karena dapat menyebabkan halaman tidak muncul pada *search engine*. Contohnya adalah pada perbedaan berikut:

- upj.ac.id
- [www.upj.ac.id](http://www.upj.ac.id/)
- [https://www.upj.ac.id](https://www.upj.ac.id/)

Setiap URL merujuk pada halaman yang sama, yaitu halaman utama *website* UPJ. Tanpa *canonicals*, *search engine* tidak mengetahui halaman mana yang benar-benar "utama" dan hanya mengandalkan algoritma untuk menemukannya.

Praktikan menggunakan *tools* **Screaming Frog** untuk menganalisis *canonicals* pada halaman utama *website* UPJ yang dapat dilihat pada **gambar 3.8** di bawah.

| <b>Screttemingfrog</b><br>https://www.upj.ac.id/<br>⊕                                   |                         |                      |                                         |                   |                             |   |
|-----------------------------------------------------------------------------------------|-------------------------|----------------------|-----------------------------------------|-------------------|-----------------------------|---|
| Response Codes URL Page Titles<br><b>External</b><br><b>Security</b><br><b>Internal</b> | <b>Meta Description</b> | <b>Meta Keywords</b> | H1<br>H <sub>2</sub> Content            | <b>Canonicals</b> | Paginati v<br><b>Images</b> |   |
| ≡<br>$T$ All<br>Ж<br>$E$ Export                                                         |                         |                      | Search                                  |                   |                             |   |
| <b>Address</b>                                                                          | Occurr Indexability     | Ind                  | Canonical Link Element 1 HTTP Canonical |                   |                             | ÷ |
| https://www.upj.ac.id/static-page/73/sport-science                                      | 0 Indexable             |                      |                                         |                   |                             |   |
| https://www.upi.ac.id/static-page/59/ukm<br>2                                           | 0 Indexable             |                      |                                         |                   |                             |   |
| https://www.upi.ac.id/static-page/47/sistem-informasi-akademik<br>з                     | 0 Indexable             |                      |                                         |                   |                             |   |
| https://www.upj.ac.id/career<br>4                                                       | 0 Indexable             |                      |                                         |                   |                             |   |
| https://www.upj.ac.id/static-page/74/inovasi-pengajaran<br>5                            | 0 Indexable             |                      |                                         |                   |                             |   |
| https://www.upj.ac.id/news/602/umkm-naik-kelas-dengan-tool-yang-di                      | 0 Indexable             |                      |                                         |                   |                             |   |
| https://www.upj.ac.id/news/601/sejumlah-perilaku-baik-menghadapi-p                      | 0 Indexable             |                      |                                         |                   |                             |   |
| https://www.upj.ac.id/static-page/81/journal-widyakala-vol-1                            | 0 Indexable             |                      |                                         |                   |                             |   |
| https://www.upj.ac.id/static-page/98/fakultas-humaniora-dan-bisnis-dir                  | 0 Indexable             |                      |                                         |                   |                             |   |
| https://www.upi.ac.id/static-page/68/roadmap                                            | 0 Indexable             |                      |                                         |                   |                             |   |
| https://www.upj.ac.id/fasilitas/2/laboratorium-dan-studio                               | 0 Indexable             |                      |                                         |                   |                             |   |
| https://www.upj.ac.id/fasilitas/7/olah-raga-seni                                        | 0 Indexable             |                      |                                         |                   |                             |   |
| https://upj.ac.id/mitra-kerja-sama/5/institusi-pendidikan-luar-negeri                   | 0 Indexable             |                      |                                         |                   |                             |   |
| https://upj.ac.id/mitra-kerja-sama/6/dunia-usaha-dunia-industri-dalam-<br>14            | 0 Indexable             |                      |                                         |                   |                             |   |
| https://www.upj.ac.id/static-page/108/umkm-binaan-upj-program-matc                      | 0 Indexable             |                      |                                         |                   |                             |   |
| https://www.upj.ac.id/static-page/51/e-resource<br>16.                                  | 0 Indexable             |                      |                                         |                   |                             |   |
| 17 https://www.upi.ac.id/event/172/ilp-virtual-talkshow-lean-six-sigma                  | 0 Indexable             |                      |                                         |                   |                             |   |

**Gambar 3. 8 Analisis Canonicals** Sumber: Dokumentasi praktikan

*Image alt text* (selanjutnya disebut *alt text*) adalah elemen HTML yang digunakan untuk mendeskripsikan atau menjelaskan gambar pada suatu halaman web. *Alt text* berisikan deskripsi singkat tentang apa isi dari sebuah gambar dan dapat membantu *search engine* untuk menentukan isi dari gambar tersebut. Konsep utama dari *alt text* ini sebenarnya adalah untuk membantu pengguna disabilitas menafsirkan gambar yang tertera, namun tak jarang juga dipakai untuk mengoptimasi SEO pada suatu halaman *web*.

Praktikan menemukan beberapa halaman berisi gambar tanpa *alt text* pada *website* UPJ, seperti pada **gambar 3.9** berikut. Analisis dilakukan menggunakan *tools* **Screaming Frog**.

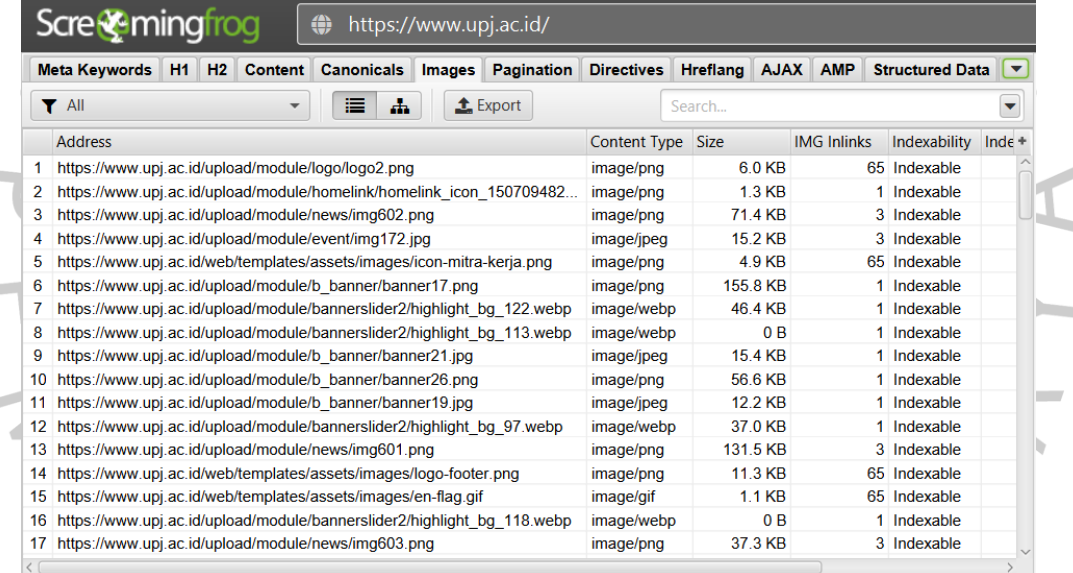

Gambar 3. 9 Analisis Alt Text<br>Sumber: Dokumentasi praktikan<br> **Analisis Alt Text** Sumber: Dokumentasi praktikan

### **3.2.3 Tahap Pengerjaan**

Pada tahap ini, Praktikan mengerjakan strategi *on-page* SEO berdasarkan hasil analisis yang sudah dilakukan sebelumnya. Praktikan mengerjakan tahap ini dimulai dari *Opportunities* yang disarankan oleh *PageSpeed Insights*, sampai menuliskan rekomendasi untuk *meta description* yang terduplikasi serta *canonical URL* dan *image alt text* yang belum terisi.

### **3.2.3.1 PageSpeed Insight Opportunities**

Berdasarkan hasil analisis *PageSpeed Insights*, diberikan terdapat beberapa saran yang dapat diterapkan oleh Praktikan untuk meningkatan kecepatan *loading* website UPJ. Saran pertama adalah **Serve images in next-gen formats**. Praktikan diminta untuk mengkonversi gambargambar di halaman utama *website* UPJ seperti banner, logo, dan gambar terkait acara UPJ dari format JPG menjadi format yang lebih modern yaitu WEBP. Aplikasi pendukung yang Praktikan gunakan adalah *Advanced Batch Image Converter* (ABIC).

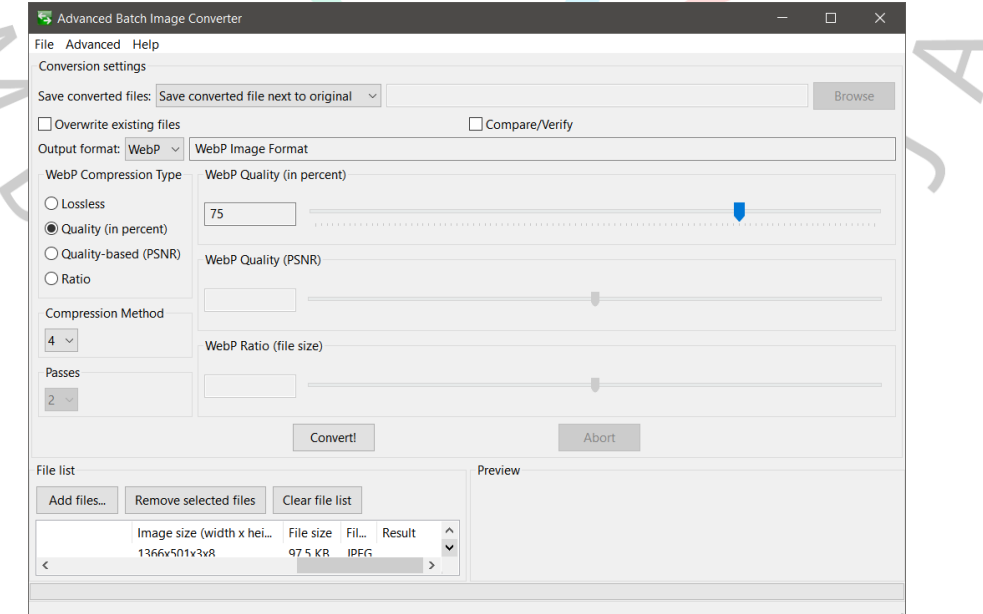

**Gambar 3. 10 ABIC** Sumber: Dokumentasi praktikan

Saran kedua adalah **Resize Image**. Setelah mengkonversi gambar menjadi format WEBP, langkah selanjutnya adalah mengkompres gambar tersebut menjadi ukuran yang lebih kecil. Ukuran gambar yang terlalu besar memiliki pengaruh signifikan terhadap kecepatan *loading web*. Agar kecepatan meningkat, Praktikan disarankan untuk mengkompresnya dengan menggunakan *website* bantuan yaitu TinyPNG agar kualitas gambar tetap terjaga, tidak pecah dan buram.

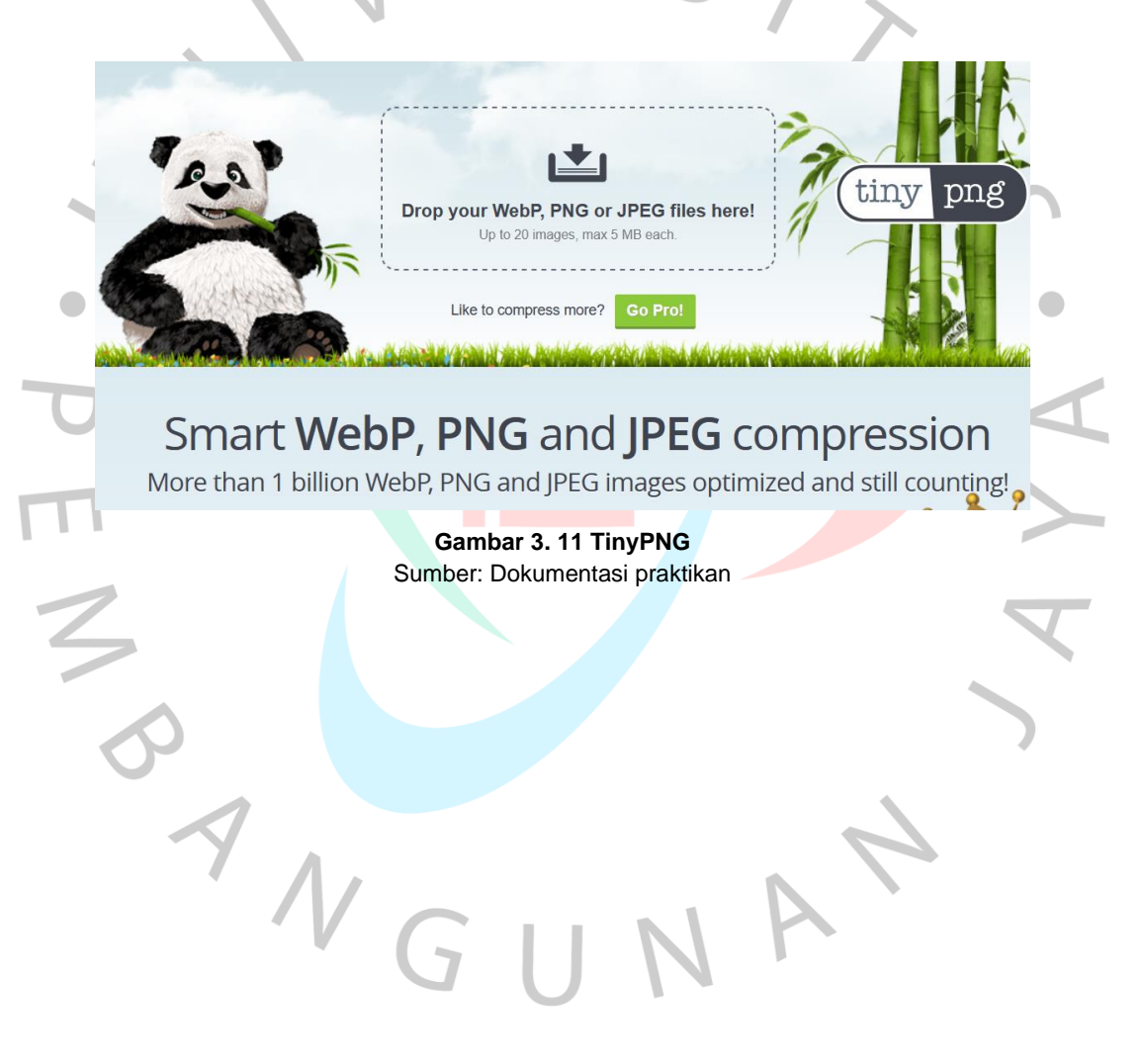

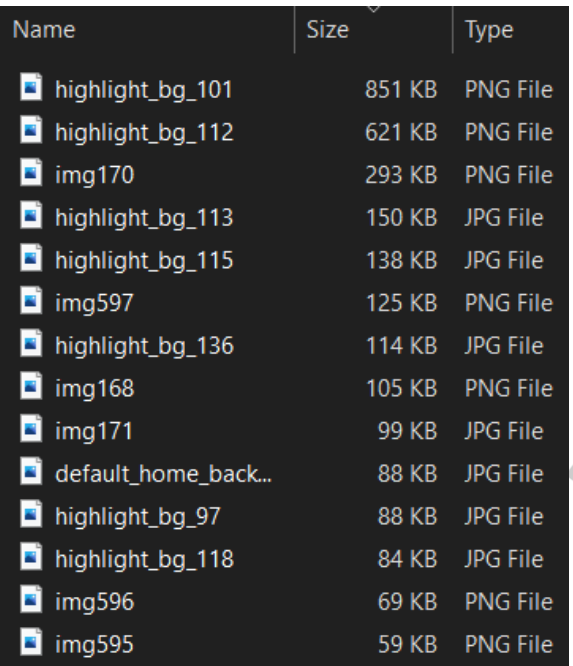

**Gambar 3. 12 Ukuran file sebelum diperkecil** Sumber: Dokumentasi praktikan

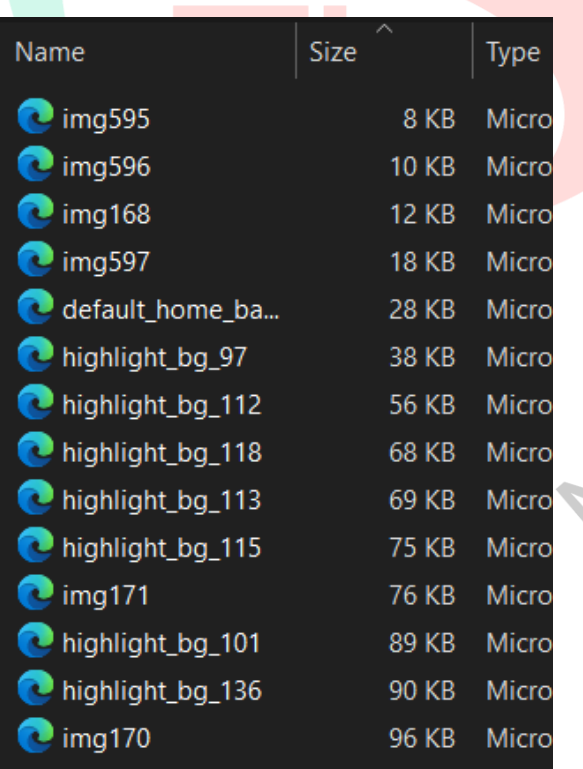

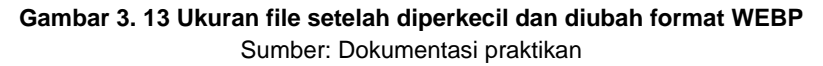

Saran ketiga adalah **Enable text compression**. Saat seseorang mengunjungi website UPJ, waktu loading yang dibutuhkan sampai halaman dimuat dengan sempurna berlangsung cukup lama. Hal ini disebabkan ukuran file CSS dan JS yang besar sehingga sulit untuk memuatnya. Dengan mengkompresi file tersebut menggunakan GZip, waktu *loading website* dapat berkurang secara signifikan. Namun untuk menggunakan GZip, Praktikan harus mengakses file konfigurasi server UPJ yang sangat sensitif, oleh karena itu Praktikan berdiskusi dengan *webmaster* saat melakukan konfigurasi server untuk kompresi.

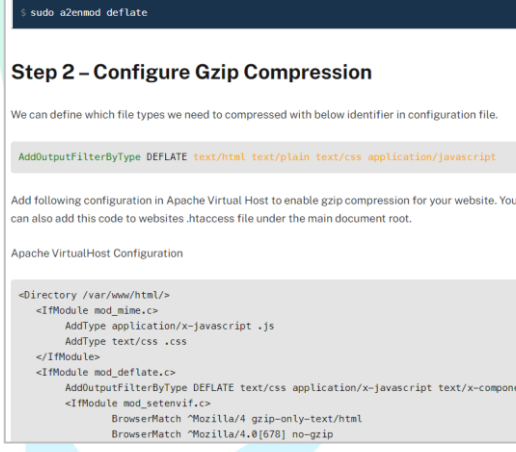

.<br>Debian based users can enable Gzip module (mod\_deflate) using the following command.

Step 1 - Enable Gzip Module

**Gambar 3. 14 Konfigurasi GZip** Sumber: Dokumentasi praktikan<br>Alaman Sumber: Dokumentasi praktikan<br>Alaman Sumber: Dokumentasi praktikan

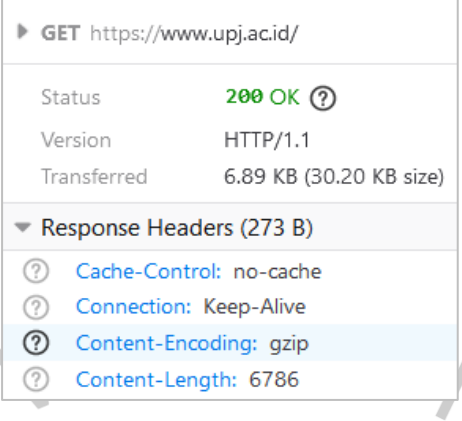

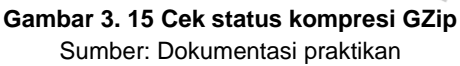

Pengecekan status kompresi GZip dapat dilakukan dengan beberapa aplikasi pendukung bawaan dari *browser* Praktikan seperti *Chrome DevTools, Microsoft Edge Network and Coverage Tools, Mozilla Firefox Network Performance Analysis Tools*, atau dengan memanfaatkan *website* pengecekan kompresi seperti *WebsitePlanet, SEO Site Checkup, SEO Small Tools, GIDNetwork, Technumero, dan Visiopark*. Tools pendukung tersebut tersedia secara gratis karena merupakan bawaan browser, namun terdapat juga *tools* atau *website* berbayar yang dapat memberikan informasi lebih detail.

TNG

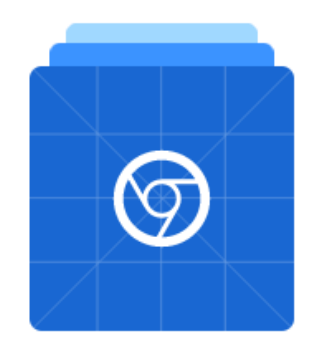

# **Chrome DevTools**

Chrome DevTools is a set of web developer tools built directly into the

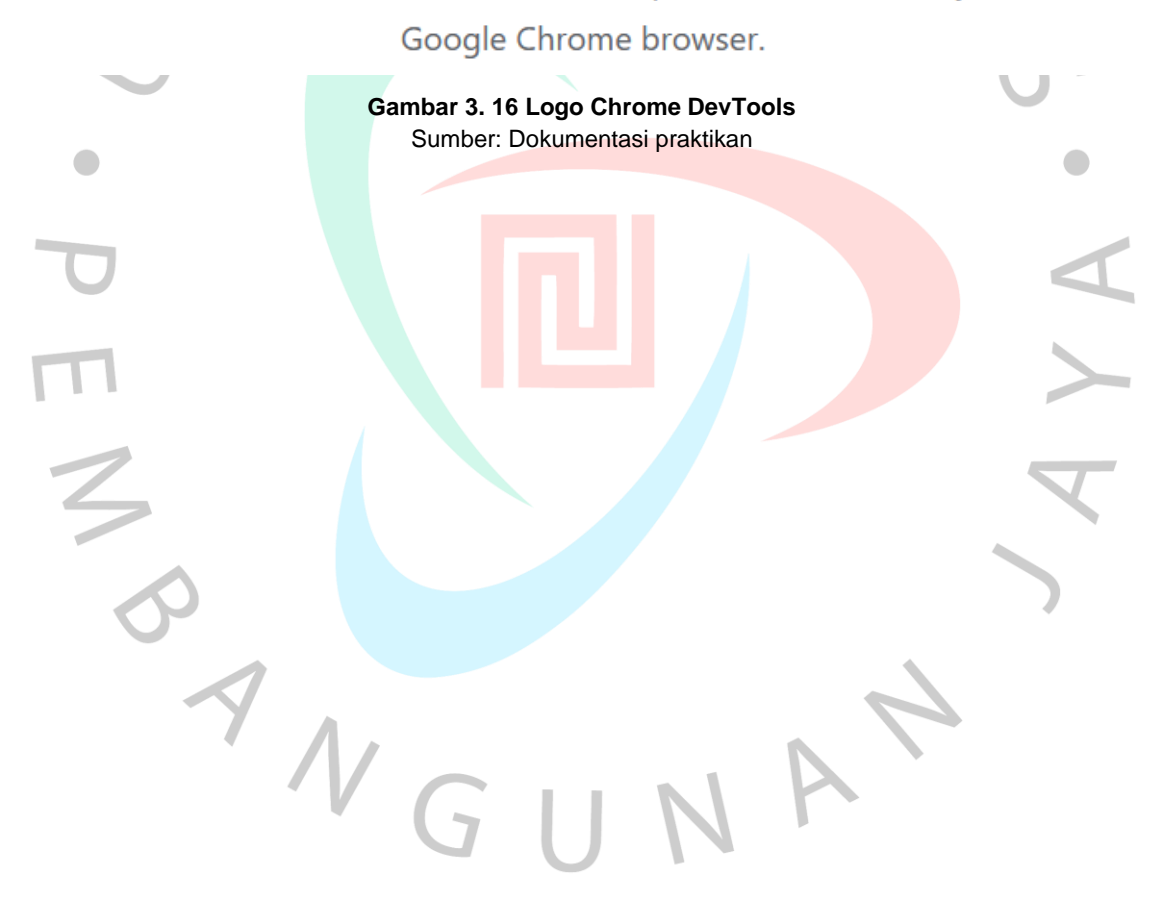

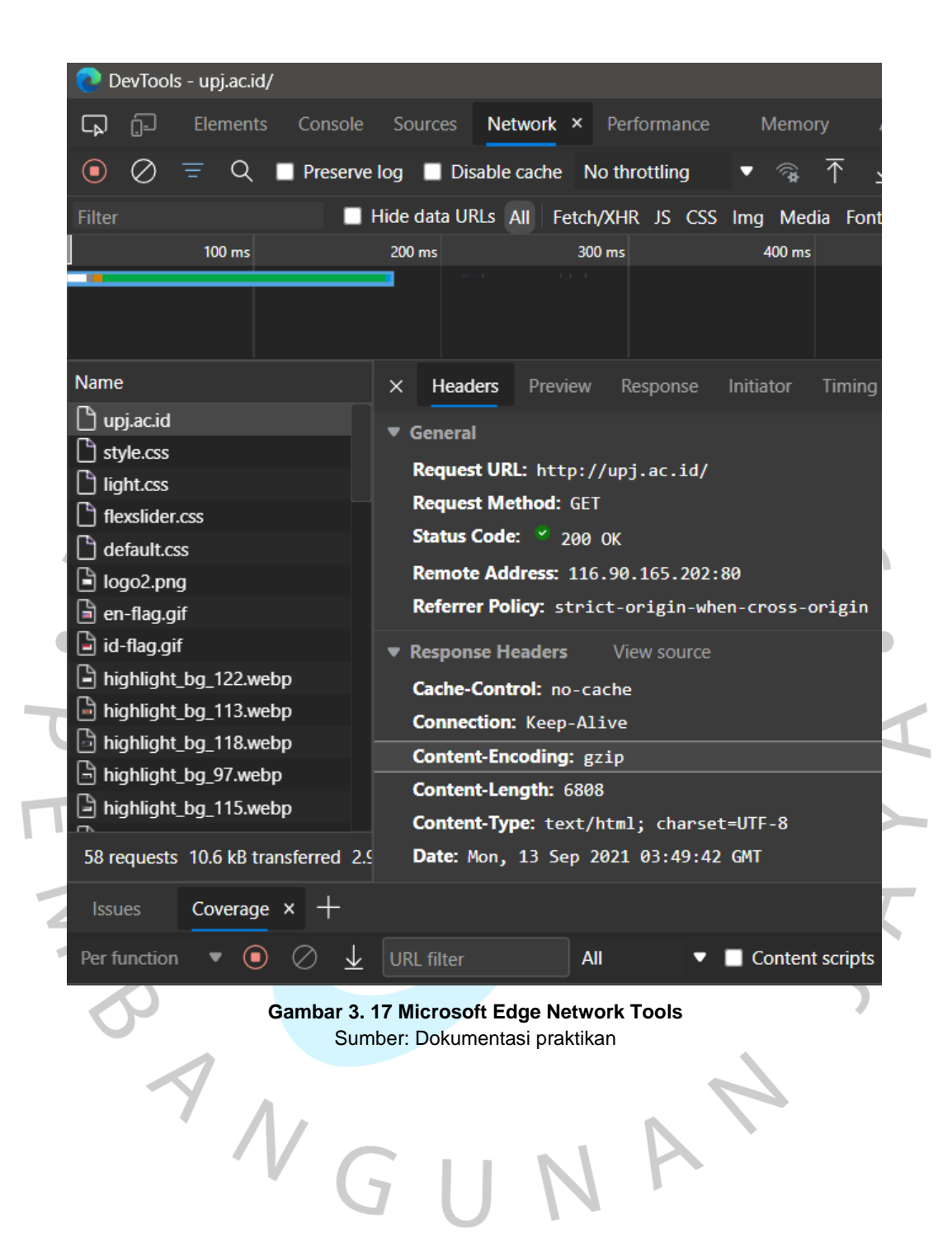

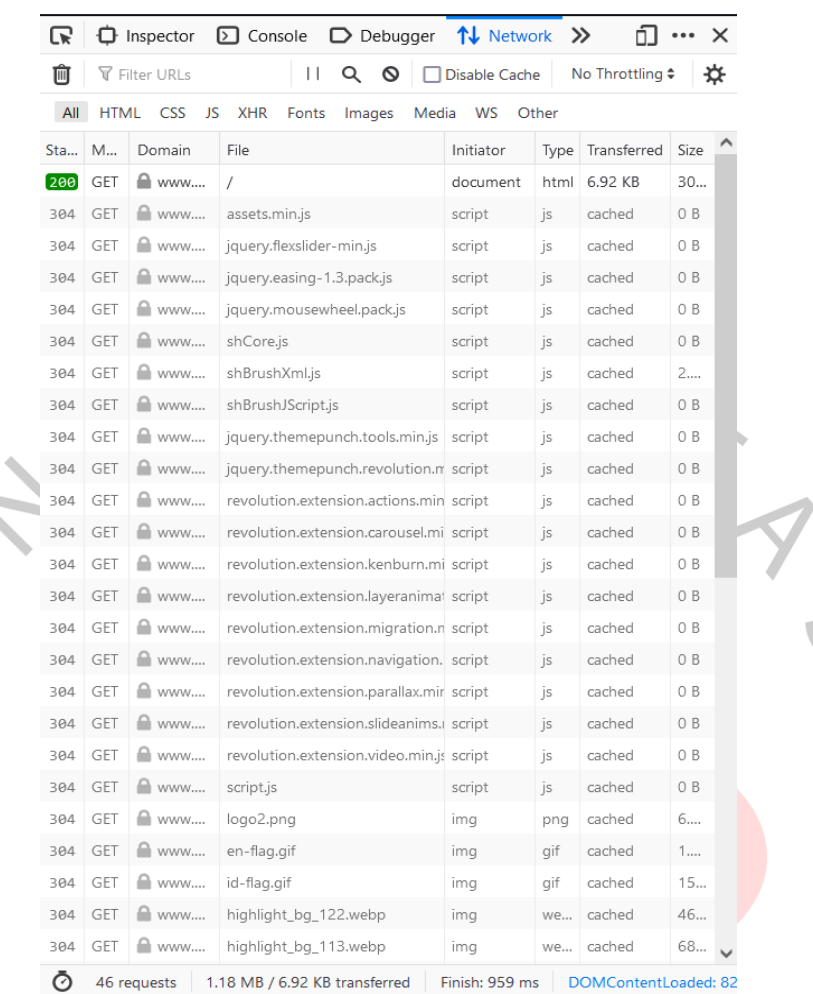

BANG

 $\bullet$ 

 $\overline{\phantom{0}}$ 

46 requests | 1.18 MB / 6.92 KB transferred | Finish: 959 ms DOMContentLoaded: 82

**Gambar 3. 18 Mozilla Firefox Networking Tools** Sumber: Dokumentasi praktikan

 $\Box$ 

A

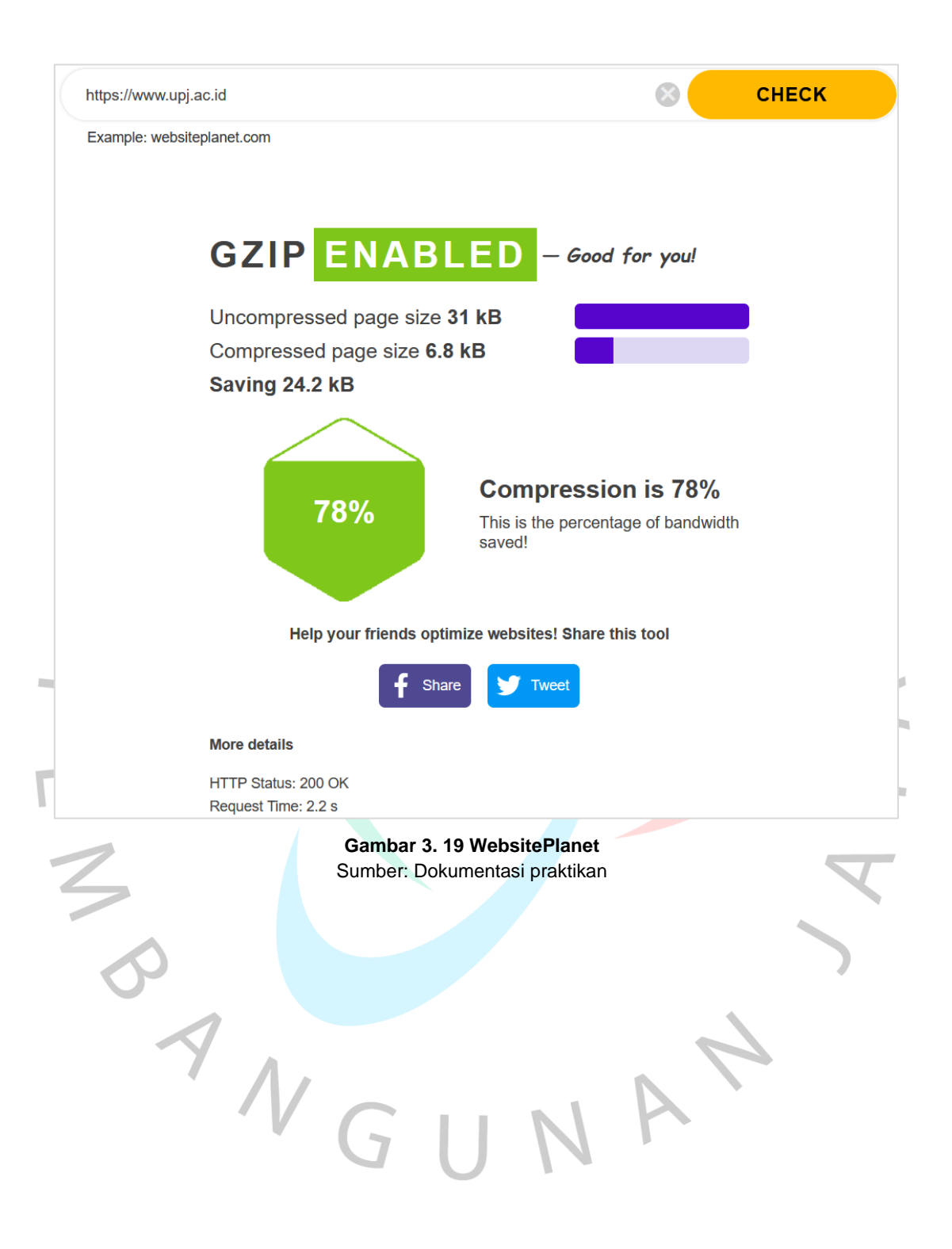

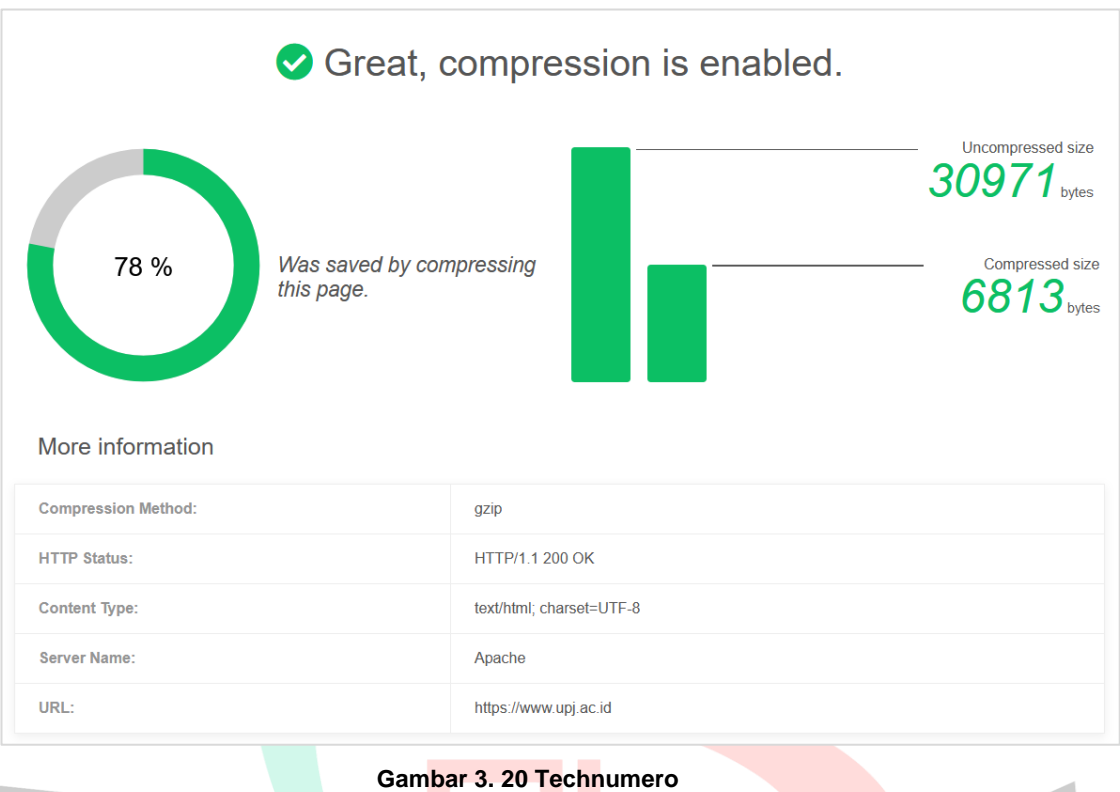

## Sumber: Dokumentasi praktikan

 $\sqrt{2}$ 

ONGU

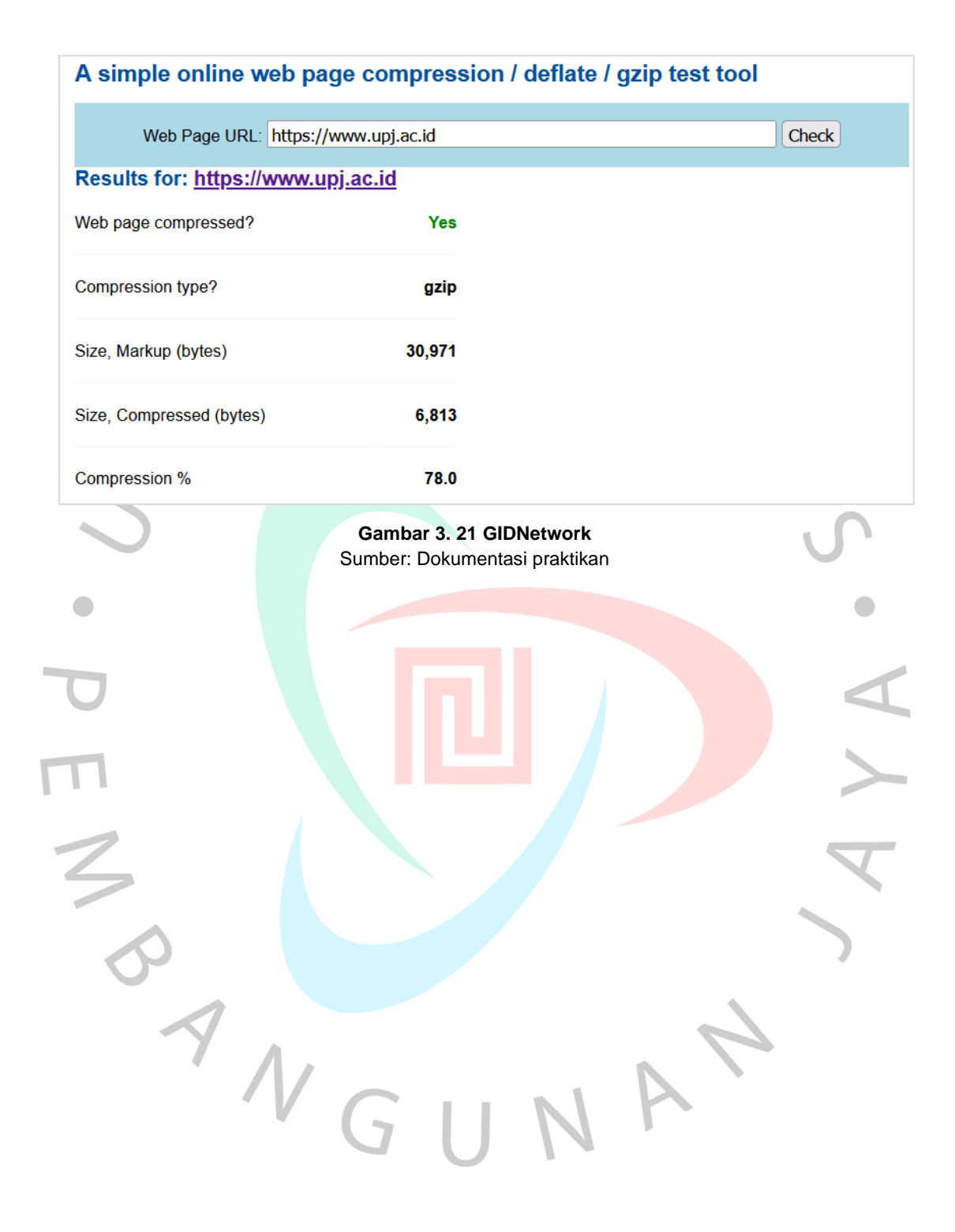

Saran keempat adalah **Reduce unused CSS**. CSS adalah file yang berguna untuk mengatur seluruh tampilan *website* sehingga terlihat lebih menarik. Pada website UPJ, CSS yang digunakan adalah berupa CSS *framework* berisi elemen-elemen desain siap pakai untuk segala macam kebutuhan. Karena tidak semua elemennya dipergunakan, maka Praktikan ditugaskan untuk melakukan *cleaning* elemen-elemen tak terpakai dalam file CSS tersebut dengan mengacu pada *tools* pendukung seperti *Chrome DevTools* dan CSS Minifier.

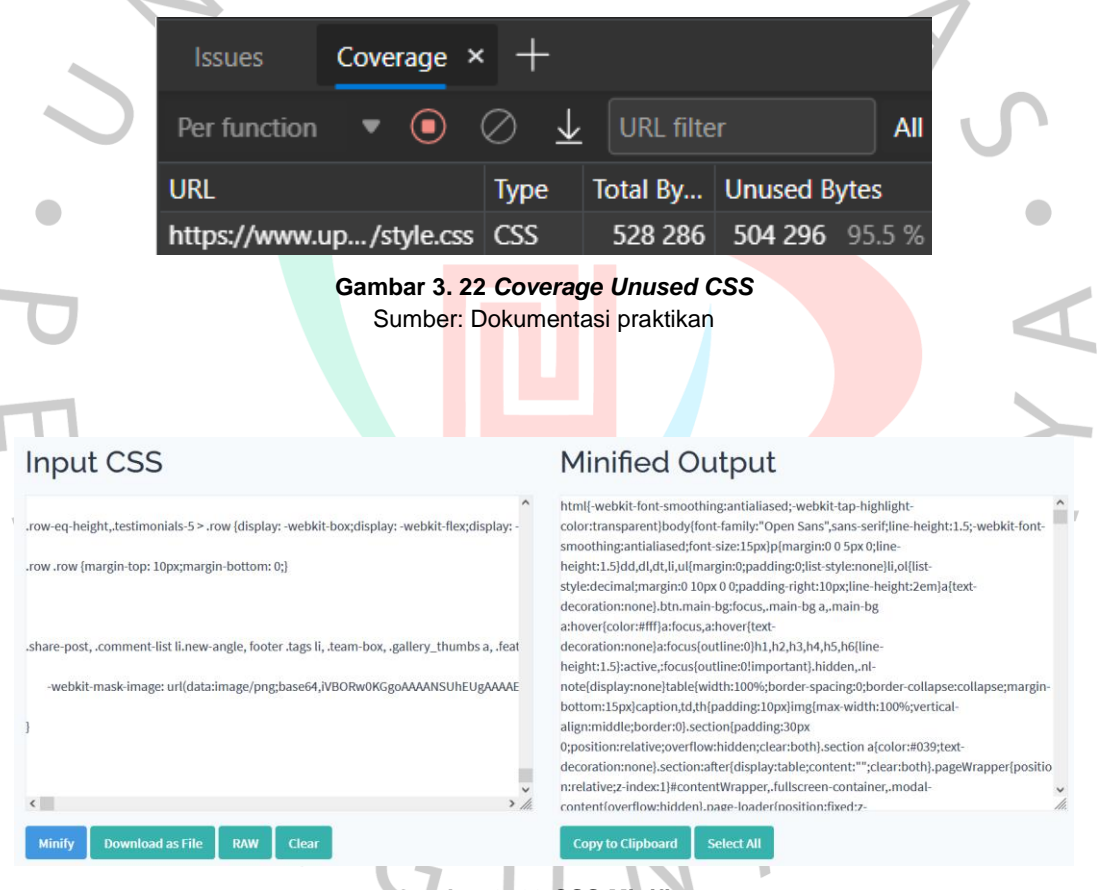

**Gambar 3. 23 CSS Minifier** Sumber: Dokumentasi praktikan

Saran kelima adalah **Reduce unused JS**. JavaScript (JS) adalah bahasa pemrograman yang digunakan untuk membuat suatu halaman *web* menjadi lebih dinamis dan interaktif. Pada *website* UPJ, JS dipakai untuk mengatur animasi, *tooltip*, *carousel*, dan *slider*. Semakin banyak file JS yang digunakan, semakin lama waktu yang dibutuhkan untuk memuat *website*. Oleh karena itu, Praktikan melakukan *cleaning* pada file JS untuk menghilangkan *script* yang tak terpakai menggunakan acuan dari *tools Chrome DevTools* dan JS Minifier.

| <b>URL</b> filter<br>Per function                                                                                                    | <b>JavaScript</b><br>Content scrip                                                                                                    |
|----------------------------------------------------------------------------------------------------|----------------------------------------------------------------------------------------------------|
| <b>URL</b>                                                                                                    | Total By   Unused Bytes<br><b>Type</b>                                                                                                    |
| http://upj.ac.id/web/templates/assets/js/assets.min.js                                                                                                    | 251 546 64.4 %<br>390 489<br>JS (p                                                                                                    |
| Input JavaScript                                                                                                    | Minified Output                                                                                                    |
| /*! jQuery v1.11.3   (c) 2005, 2015 jQuery Foundation, Inc.   jquery.org/license */<br>!function( $a, b$ ) {<br>"object" == typeof module && "object" == typeof module.exports ? module.exports = a.<br>if (!a.document)<br>throw new Error("jQuery requires a window with a document");<br>return b(a)<br>: b(a)<br>}("undefined" != typeof window ? window : this, function(a, b) {<br>var $c = []$<br>$, d = c$ .slice<br>$e = c$ .concat<br>$,f = c.push$ | if(function(t,e){"object"==typeof module&&"object"==typeof<br>module.exports?module.exports=t.document?e(t,!0):function(t){if(!t.document)throw<br>new Error("jQuery requires a window with a document");return e(t)}:e(t)}<br>("undefined"!=typeof window?window:this,function(t,e){var<br>i=[],n=i.slice,o=i.concat,r=i.push,s=i.indexOf,a={},l=a.toString,c=a.hasOwnProperty,u=<br>{},d="1.11.3",p=function(t,e){return new p.fn.init(t,e)},h=/^{\s\uFEFF\xA0]+ {\s\uFEFF<br>\xA0]+\$/g,f=/^-ms-/,m=/-([\da-z])/gi,g=function(t,e){return e.toUpperCase()};function<br>v(t){var e="length"in t&&t.length,i=p.type(t);return"function"!==i&&!p.isWindow(t)&&<br>(!(1!==t.nodeType  !e)  ("array"===i  0===e  "number"==typeof e&&e>0&&e-1 in<br>t))}p.fn=p.prototype={jquery:d,constructor:p,selector:"",length:0,toArray:function()<br>{return n.call(this)},get:function(t){return<br>null!=t?0>t?this[t+this.length]:this[t]:n.call(this)},pushStack:function(t){var<br>e=p.merge(this.constructor(),t);return<br>e.prevObject=this,e.context=this.context,e},each:function(t,e){return |

**Gambar 3. 25 JS Minifier** Sumber: Dokumentasi praktikan

### **3.2.3.2 Rekomendasi untuk** *Meta Description Duplicate*

Dari hasil analisis yang dilakukan sebelumnya, Praktikan menemukan banyak *meta description* yang terduplikasi dan tidak sesuai dengan isi kontennya. Jika terdapat lebih dari 2 (dua) *meta descriptio*n yang identik atau sangat mirip, maka akan dianggap duplikat. Seperti yang terlihat pada **gambar 3.26**, adalah contoh dari halaman *web* berbeda dengan *meta description* yang sama.

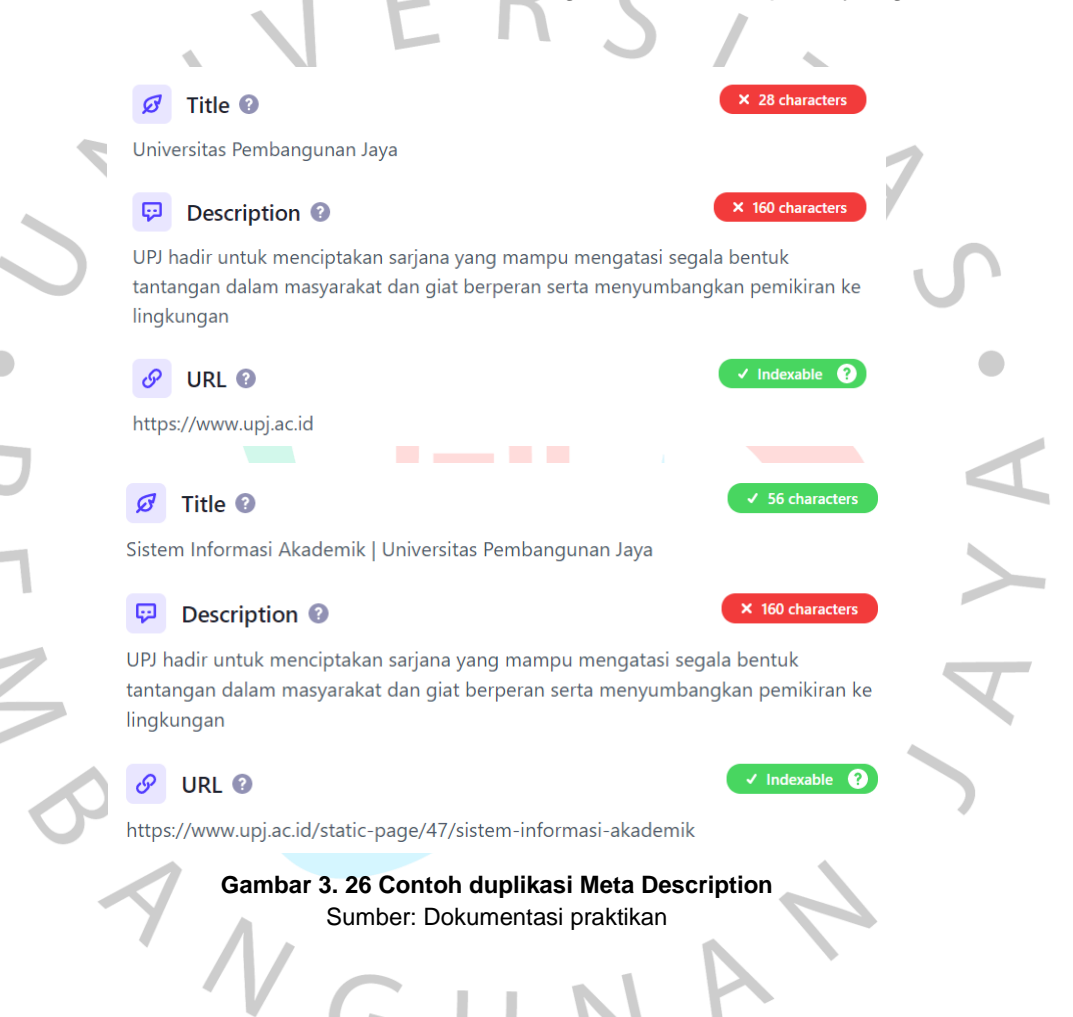

Pada tahap ini, hasil analisis menggunakan Screaming Frog SEO Spider *meta description duplicate* dari tahap *Pre-SEO Analysis* diekspor menjadi format *Spreadsheet* pada *Google Sheets* agar Praktikan lebih mudah ketika menuliskan rekomendasi. Proses pengerjaan dimulai dengan pertama-tama melihat dan memahami isi konten dari halaman web yang dituju dengan seksama, tujuannya agar deskripsi yang diberikan dapat sesuai dengan kontennya.

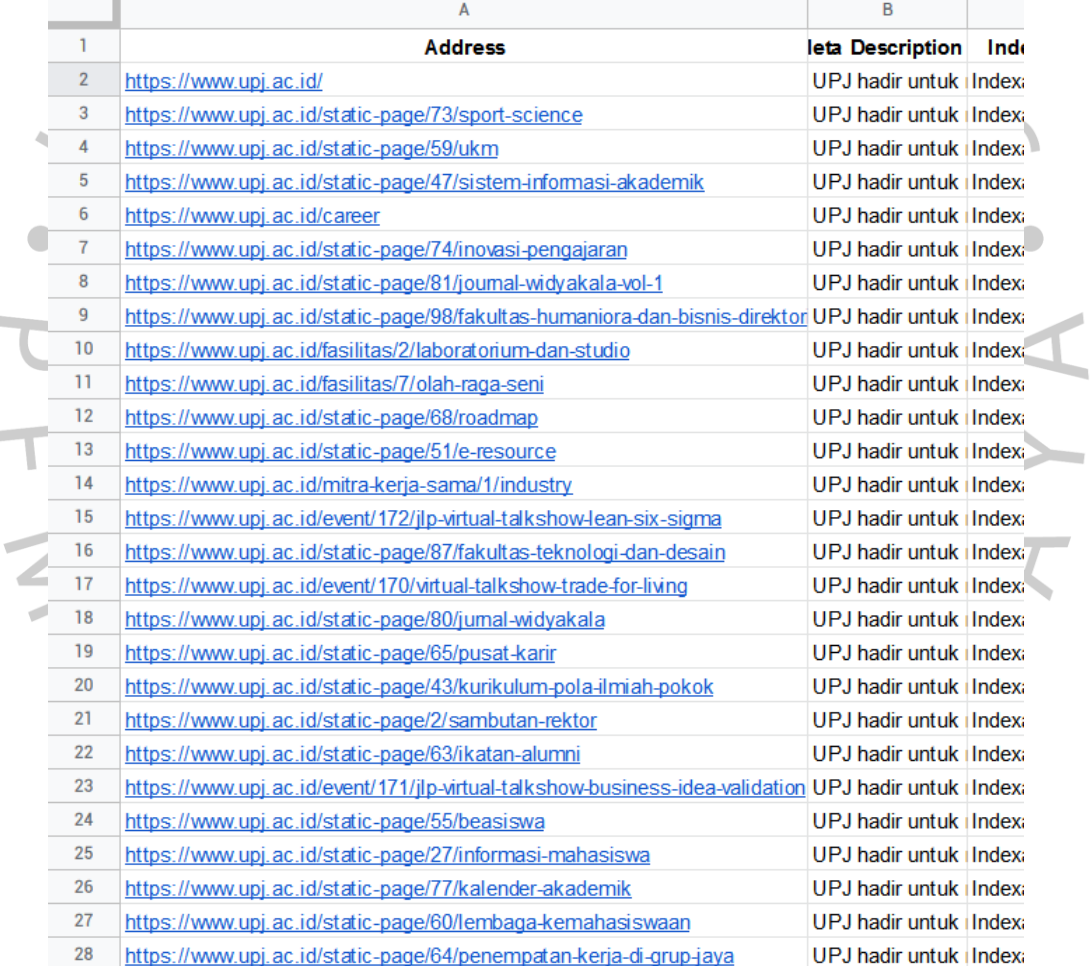

**Gambar 3.20 URL Address** Sumber: Dokumentasi praktikan

Setelah melihat dan memahami isi kontennya, Praktikan merumuskan kata-kata dan kalimat untuk kemudian diketik pada kolom *Meta Desc Recommendation*. Sebelum dimasukkan kedalam kolom, kalimat akan dicek menggunakan *website Word Counter* untuk memastikan kalimat tidak melebihi batas 155 karakter. Kalimat pada kolom tersebut digunakan sebagai acuan ketika akan diimplementasikan nantinya. Karena server UPJ berisikan file-file konfigurasi yang sangat sensitif, Praktikan tidak diizinkan untuk mengakses dan mengganti deskripsinya secara langsung. Oleh karena itu Praktikan membatasi tahap ini hanya menuliskan rekomendasi *meta description* agar dapat diimplementasikan oleh *webmaster* nantinya.

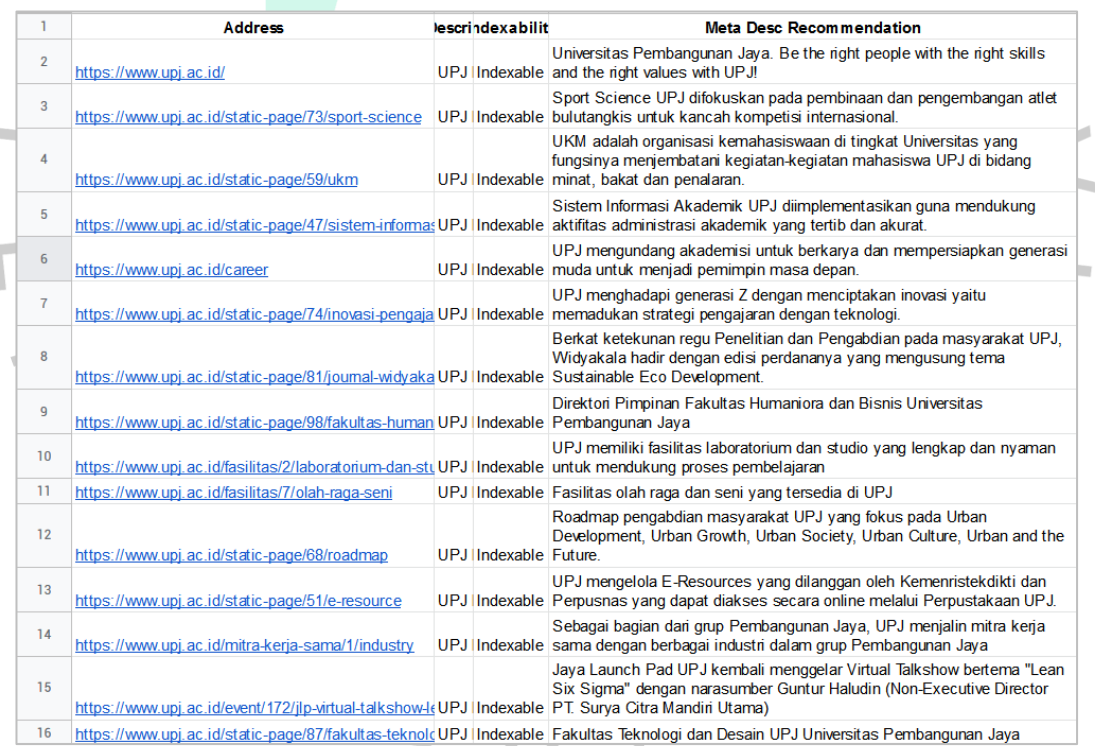

### **Gambar 3.21 Meta Desc Recommendation 1**

Sumber: Dokumentasi praktikan

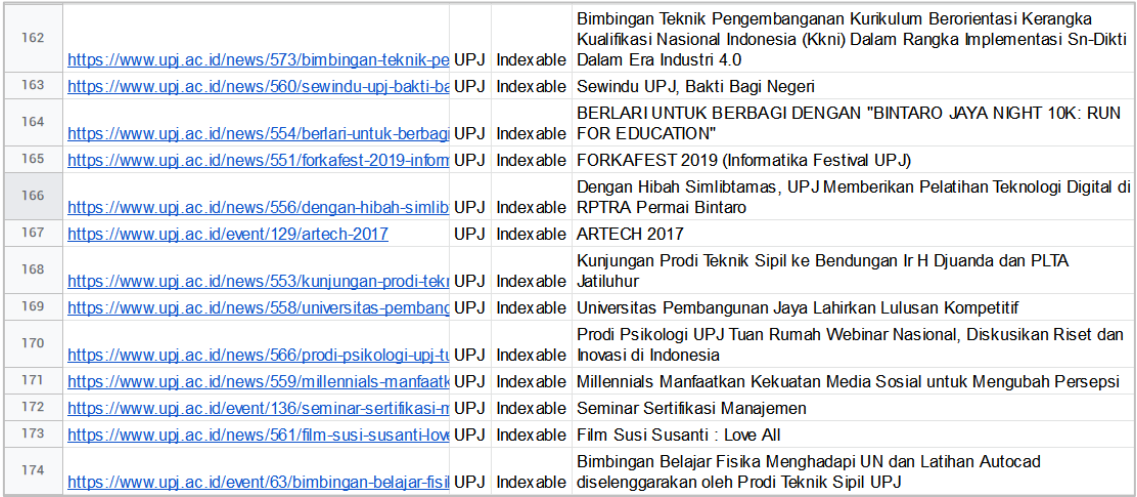

### **Gambar 3.22 Meta Desc Recommendation 2**

Sumber: Dokumentasi praktikan

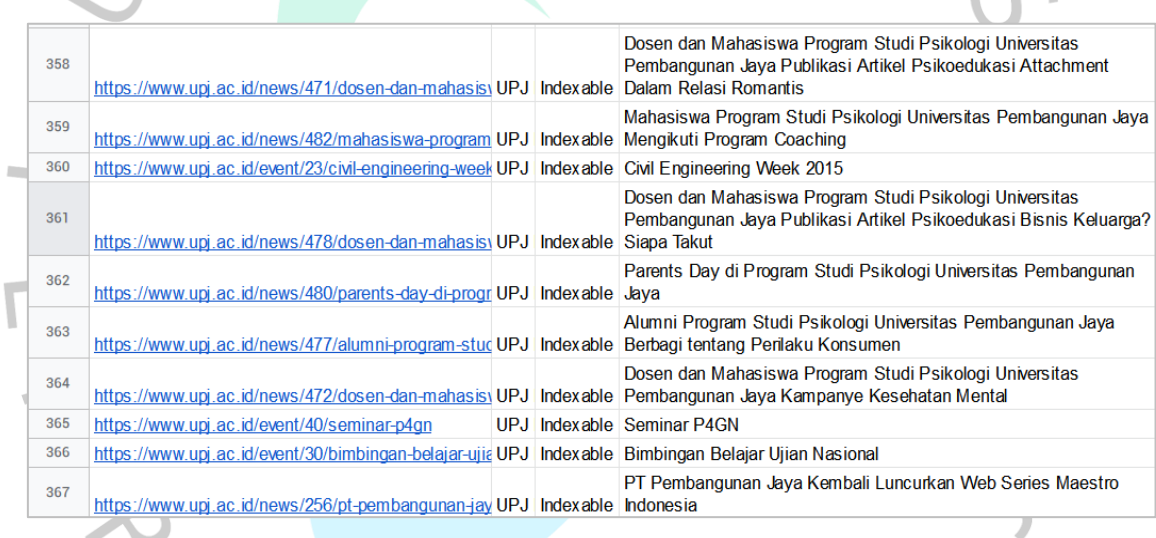

# Gambar 3.23 Meta Desc Recommendation 3<br>Sumber: Dokumentasi praktikan<br> **Gambar 2.3 Meta Desc Recommendation 3**

Sumber: Dokumentasi praktikan

VA

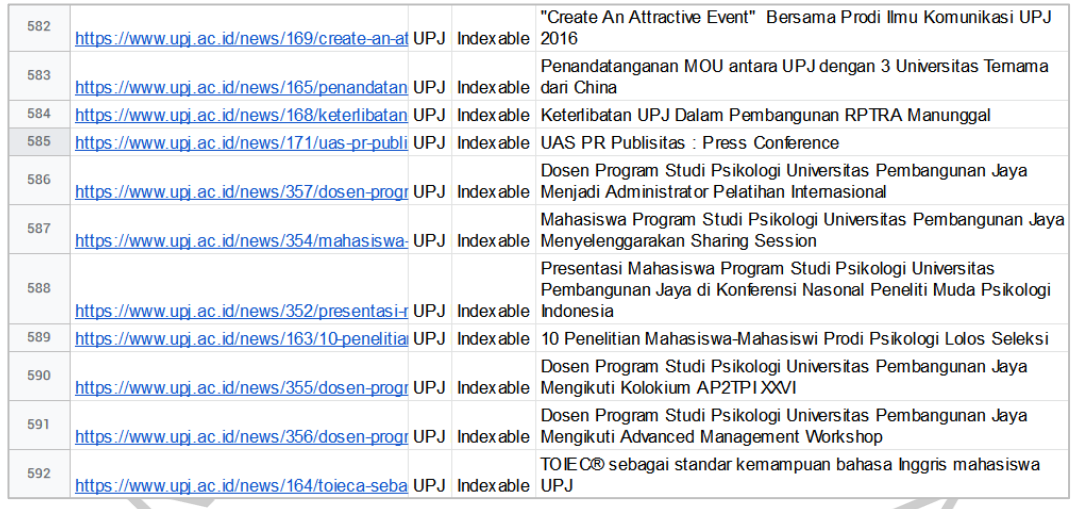

### **Gambar 3.24 Meta Desc Recommendation 4**

Sumber: Dokumentasi praktikan

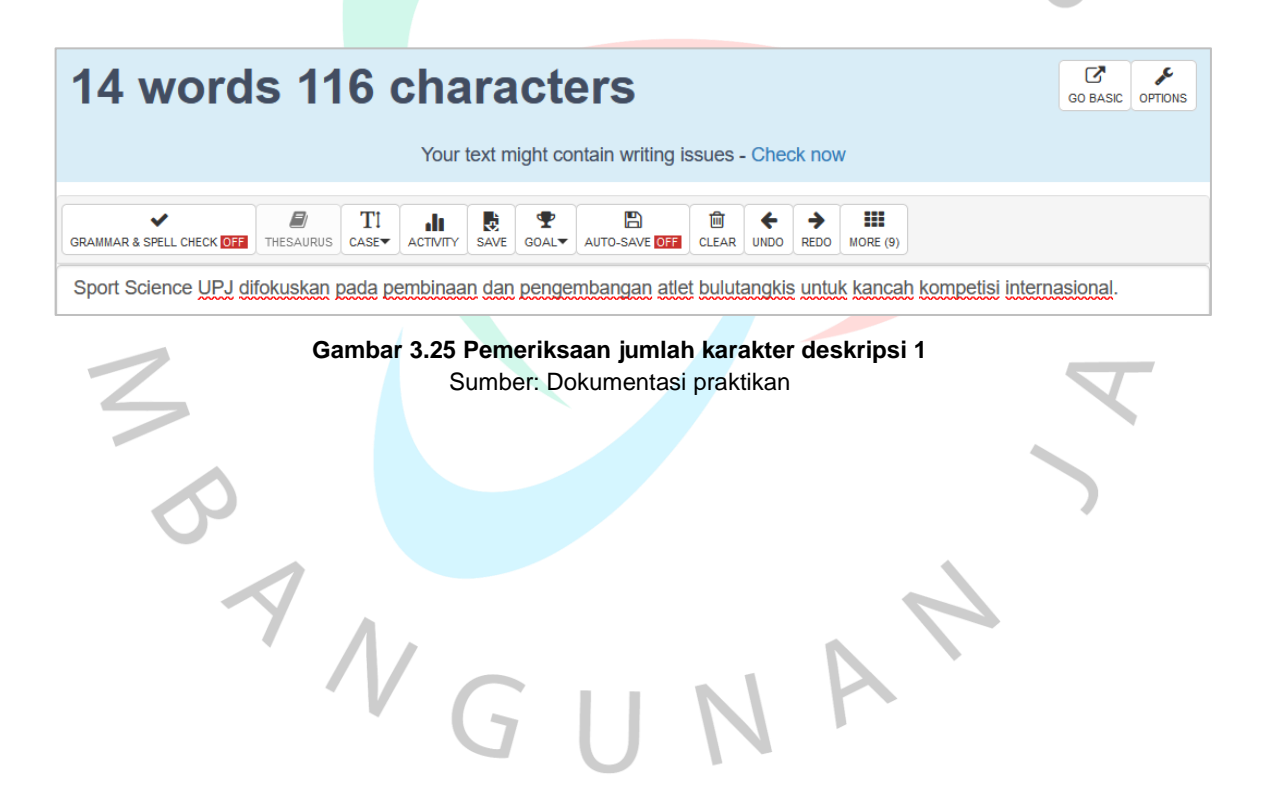

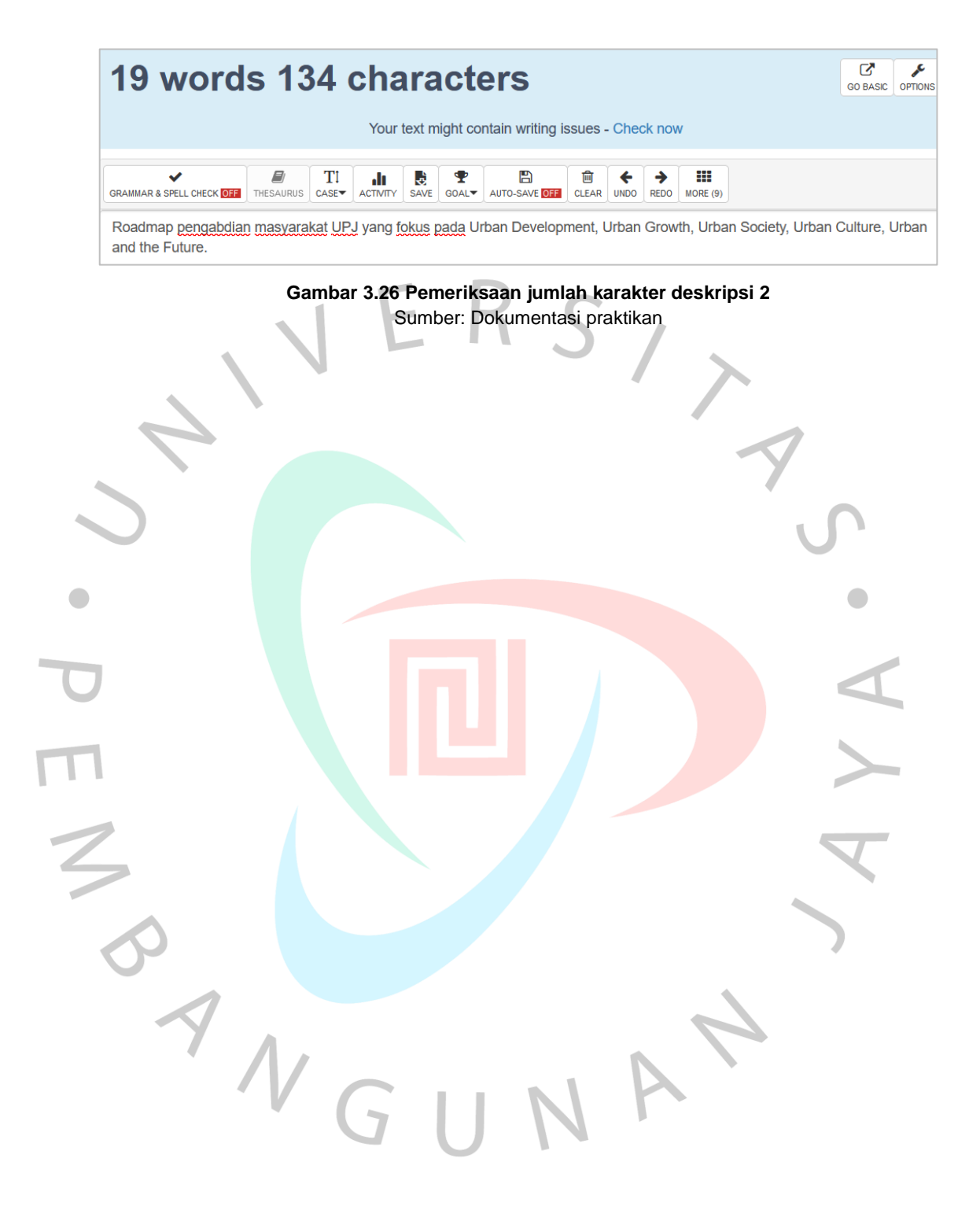

### **3.2.3.3 Rekomendasi untuk** *Canonicals*

Berdasarkan hasil analisis di tahap sebelumnya, Praktikan mengamati dan menemukan halaman yang tidak memiliki elemen *canonicals*. Pada *website* UPJ, terdapat halaman dengan konten yang sama namun dapat diakses melalui lebih dari satu URL untuk varian *www/non-www* dan *http/https*. Jika URL utamanya tidak diberi elemen *canonicals*, maka halaman tersebut dapat dianggap duplikat dan memiliki peluang untuk tidak ditampilkan pada *search engine*.

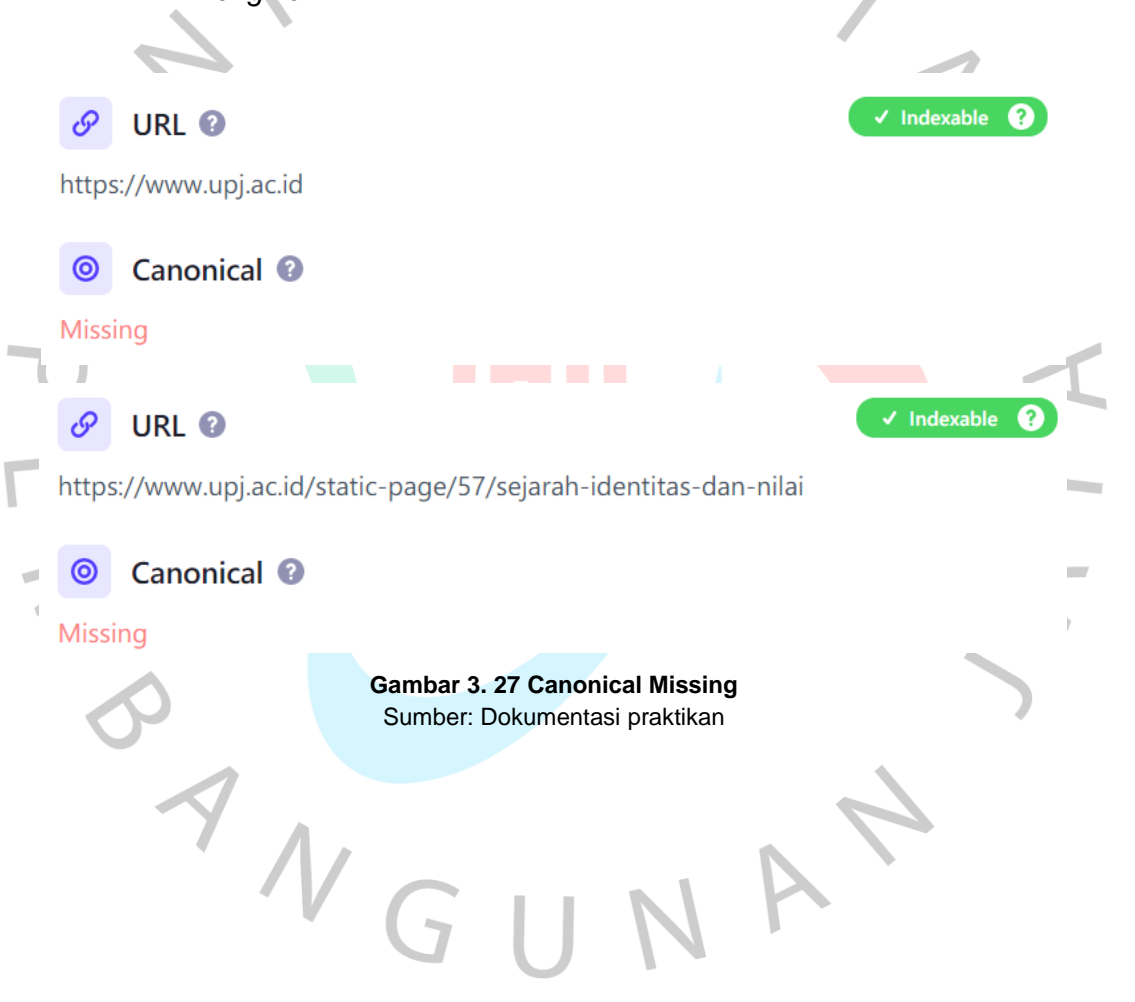

Seperti pada tahap sebelumnya, hasil analisis menggunakan *Screaming Frog* dari tahap *Pre-SEO Analysis* diekspor ke format *Spreadsheet*, kemudian Praktikan melakukan identifikasi URL mana saja yang belum terdapat elemen *canonicals* pada halaman *web*.

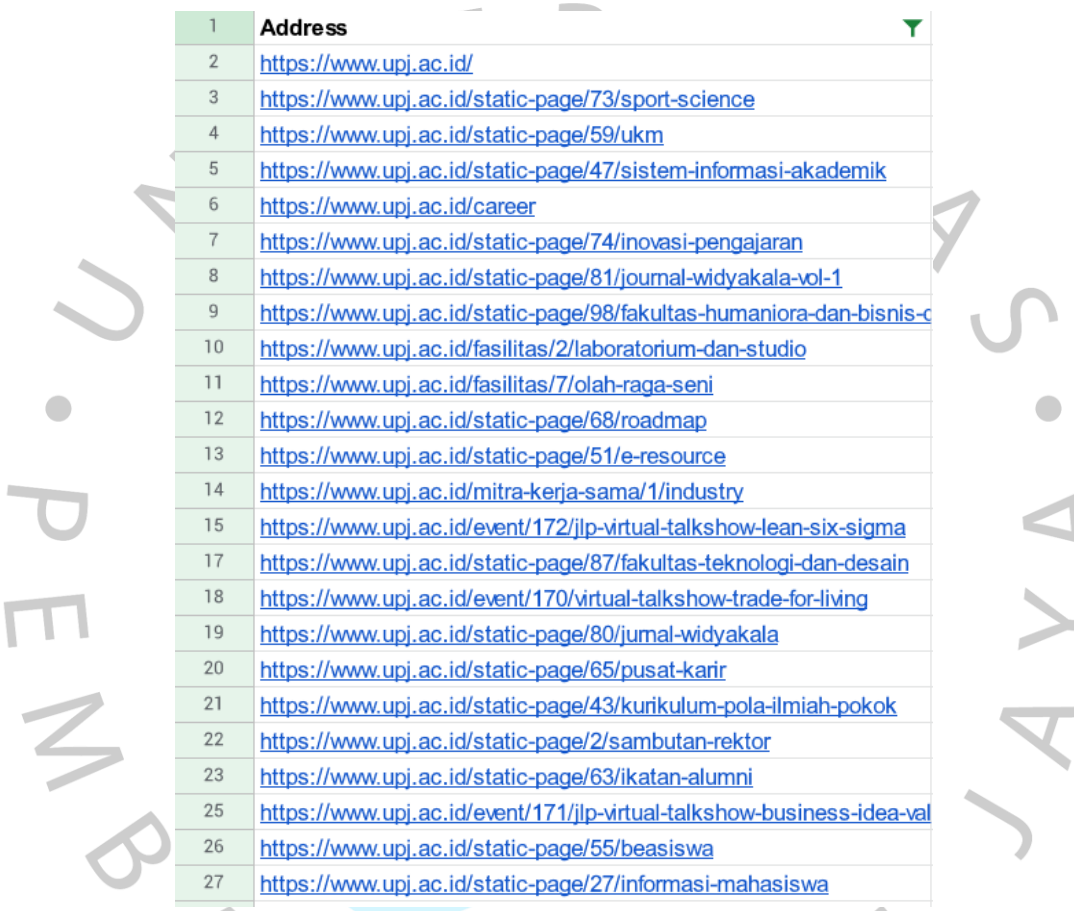

### **Gambar 3. 28 URL Missing Canonicals** Sumber: Dokumentasi praktikan

Proses pengerjaan dimulai dari melakukan identifikasi URL halaman seperti yang dijelaskan di atas, kemudian lanjut mengisi kolom rekomendasi dengan *source code* yang sesuai dengan URL konten pada halaman tersebut. Kolom rekomendasi digunakan sebagai acuan ketika akan diimplementasi nantinya. Namun karena server UPJ berisikan file-file konfigurasi yang sangat sensitif, Praktikan tidak diizinkan untuk mengubah isi dari file tersebut secara langsung. Oleh karena itu Praktikan membatasi tahap ini hanya sebatas menuliskan kode elemen HTML yang nantinya akan diimplementasikan oleh *webmaster* pada file HTML halaman utama *website* UPJ.

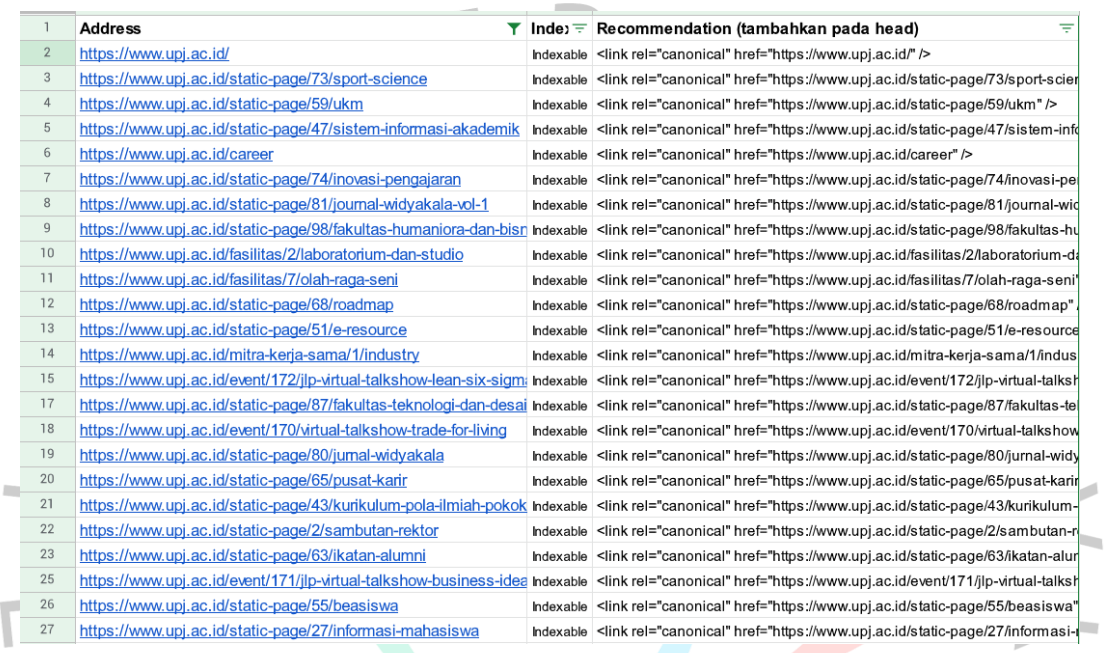

### **Gambar 3. 29 Canonicals Recommendation 1** Sumber: Dokumentasi praktikan

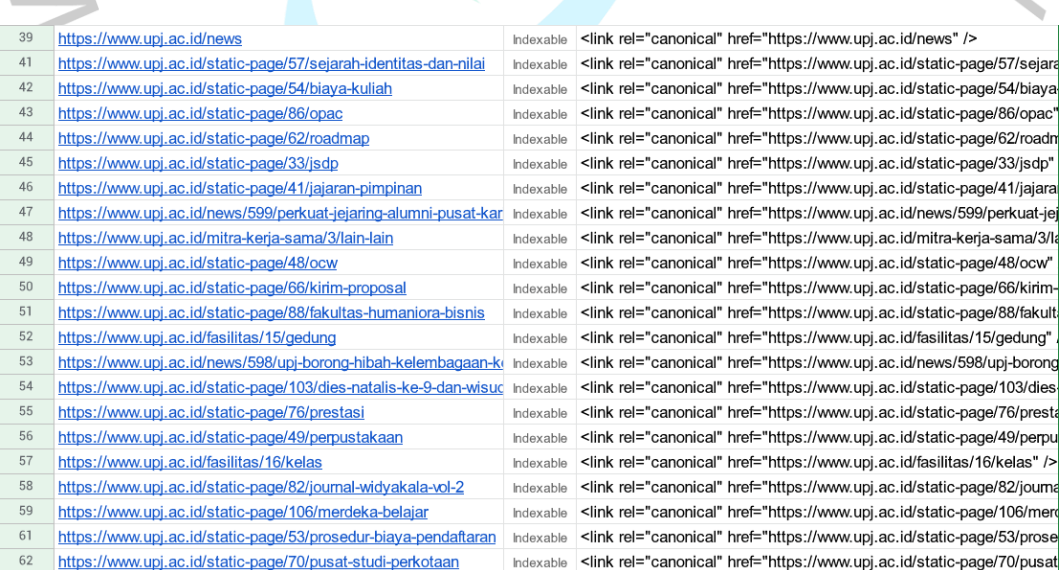

**Gambar 3. 30 Canonicals Recommendation 2**

Sumber: Dokumentasi praktikan

Sebelum canonical URL diimplementasikan, URL yang terindex oleh *search engine* Google rata-rata tidak menggunakan protokol https dan www, melainkan menggunakan http dan URL *website* beserta *domainnya* secara langsung.

Sekitar 2.010.000 hasil (0.48 detik)

### http://upj.ac.id

### Universitas Pembangunan Jaya

UPJ hadir untuk menciptakan sarjana yang mampu mengatasi segala bentuk tantangan dalam masyarakat dan giat berperan serta menyumbangkan pemikiran ke ...

http://upj.ac.id > static-page > biaya-kuliah

### Biaya Kuliah | Universitas Pembangunan Jaya UPJ hadir untuk menciptakan sarjana yang mampu mengatasi segala bentuk tantangan

dalam masyarakat dan giat berperan serta menyumbangkan pemikiran ke ... http://upj.ac.id > pmb

### Pendaftaran Online - Universitas Pembangunan Jaya UPJ hadir untuk menciptakan sarjana yang mampu mengatasi segala bentuk tantangan dalam masyarakat dan giat berperan serta menyumbangkan pemikiran ke ...

https://upj.ac.id > static-page > 12-keunggulan-upj 12 Keunggulan UPJ

Lokasi kampus UPJ sangat mudah diakses melalui JORR, dekat stasiun kereta Jurang Mangu dan halte bis Trans Bintaro / In trans di Mall terbesar di area Bintaro ...

> **Gambar 3. 31 Sebelum Canonical URL** Sumber: Dokumentasi praktikan

Ketika *canonical* URL sudah diimplementasikan oleh *webmaster*, dapat diperkiraan URL *website* UPJ pada *search engine* Google telah menggunakan protokol https dan www.

Sekitar 2.040.000 hasil (0,42 detik)

### https://www.upi.ac.id

### Universitas Pembangunan Java

UPJ hadir untuk menciptakan sarjana yang mampu mengatasi segala bentuk tantangan dalam masyarakat dan giat berperan serta menyumbangkan pemikiran ke ...

https://www.upj.ac.id > static-page > biaya-kuliah

### Biaya Kuliah | Universitas Pembangunan Jaya

UPJ hadir untuk menciptakan sarjana yang mampu mengatasi segala bentuk tantangan dalam masyarakat dan giat berperan serta menyumbangkan pemikiran ke ...

### https://www.upj.ac.id > pmb

Pendaftaran Online - Universitas Pembangunan Jaya UPJ hadir untuk menciptakan sarjana yang mampu mengatasi segala bentuk tantangan dalam masyarakat dan giat berperan serta menyumbangkan pemikiran ke ...

https://upj.ac.id › static-page › 12-keunggulan-upj

### 12 Keunggulan UPJ

Lokasi kampus UPJ sangat mudah diakses melalui JORR, dekat stasiun kereta Jurang Mangu dan halte bis Trans Bintaro / In trans di Mall terbesar di area Bintaro ..

> **Gambar 3. 32 Setelah Canonical URL** Sumber: Dokumentasi praktikan

### **3.2.3.4 Rekomendasi untuk** *Image Alt Text*

Dari hasil analisis yang dilakukan sebelumnya, Praktikan menemukan gambar yang tidak memiliki *alt text* atau keterangan gambar. *Alt text* pada awalnya bertujuan untuk membantu menafsirkan suatu gambar kepada pengguna disabilitas, tetapi sekarang juga digunakan untuk memberikan penjelasan atau deskripsi singkat tentang isi suatu gambar kepada *search engine*.

Sama seperti pada tahap sebelumnya, hasil analisis dari *Screaming Frog* pada tahap *Pre-SEO Analysis* diekspor menjadi format *Spreadsheet* untuk memudahkan dalam mengidentifikasi dan memberikan rekomendasi *image alt text*. Spreadsheet ini berisi daftar URL gambar mana saja yang tidak memiliki *alt text*.

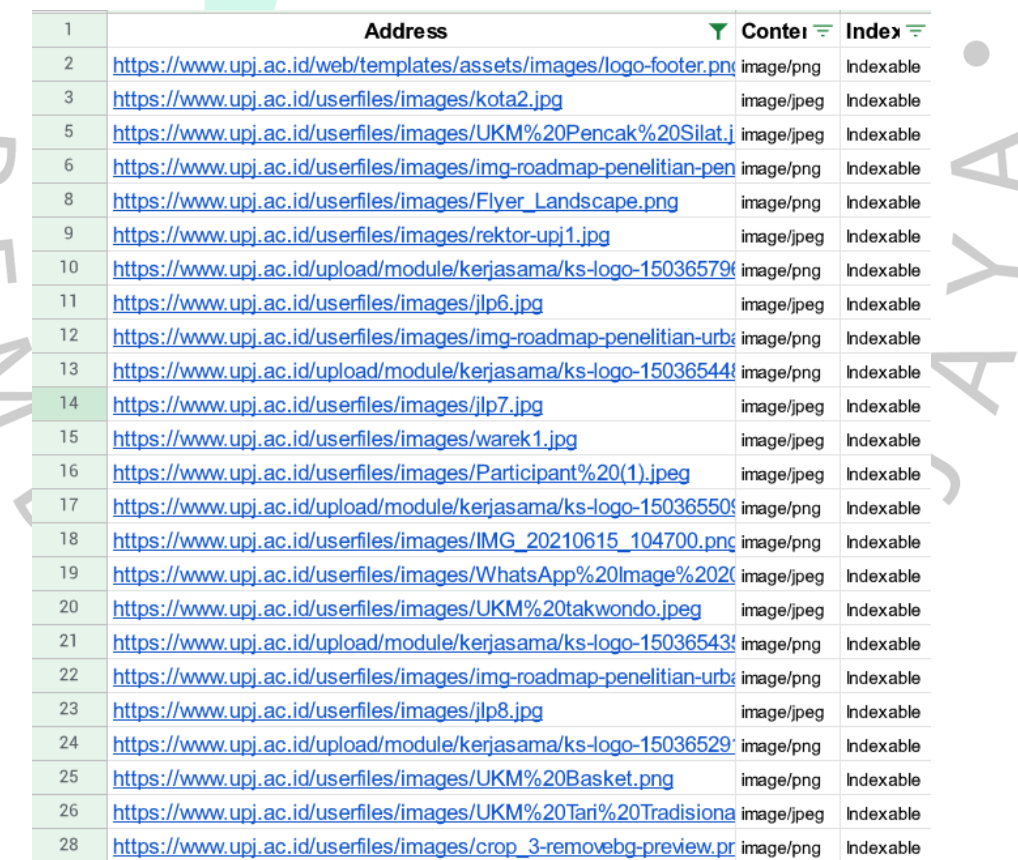

**Gambar 3. 33 Missing Alt Text** Sumber: Dokumentasi praktikan

Proses pengerjaan dimulai dari mengidentifikasi gambar apa saja yang terdeteksi, kemudian Praktikan membuka URL satu per satu untuk melihat dan merumuskan kalimat deskripsi yang sesuai dengan isi gambar. Kalimat deskripsi dituliskan pada kolom rekomendasi yang akan digunakan sebagai acuan ketika ingin diimplementasi. Namun seperti pada tahap sebelumnya, Praktikan tidak diizinkan untuk mengakses file di server UPJ secara langsung karena berisikan file-file konfigurasi yang sensitif dan krusial. Oleh karena itu Praktikan membatasi tahap ini hanya sampai menuliskan rekomendasi pada *Spreadsheet* agar dapat memudahkan proses implementasi oleh *webmaster*.

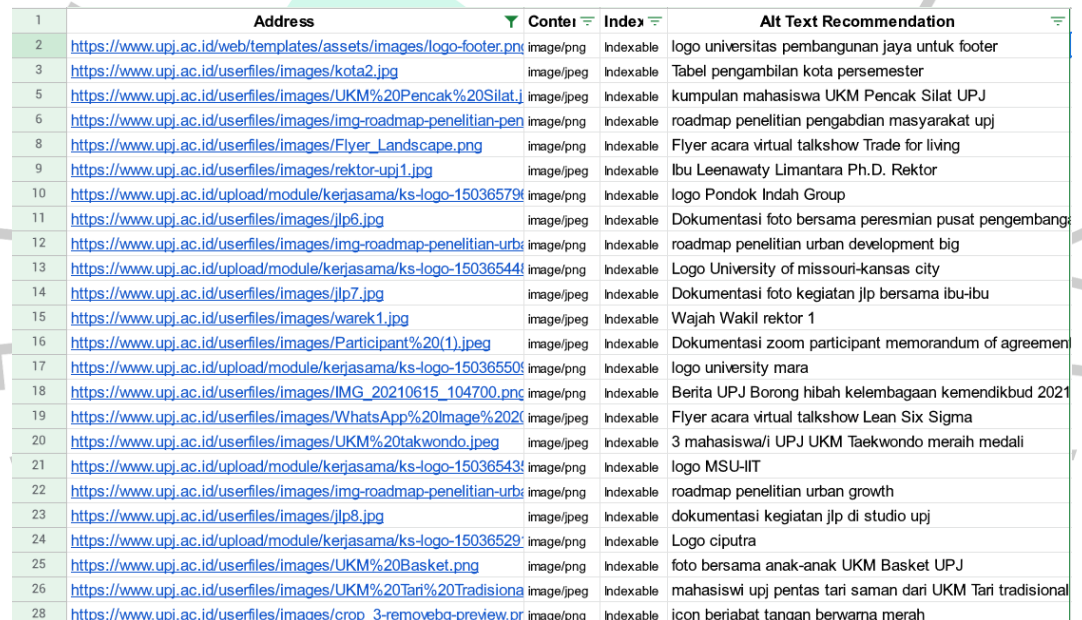

# **Gambar 3. 34 Image Alt Text Recommendation 1**

Sumber: Dokumentasi praktikan

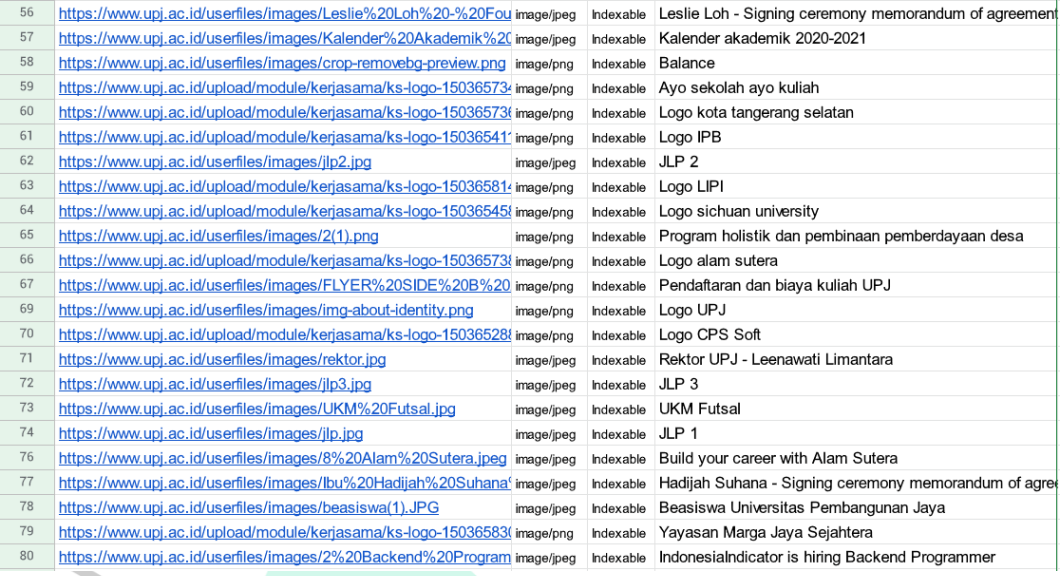

### **Gambar 3. 35 Image Alt Text Recommendation 2** Sumber: Dokumentasi praktikan

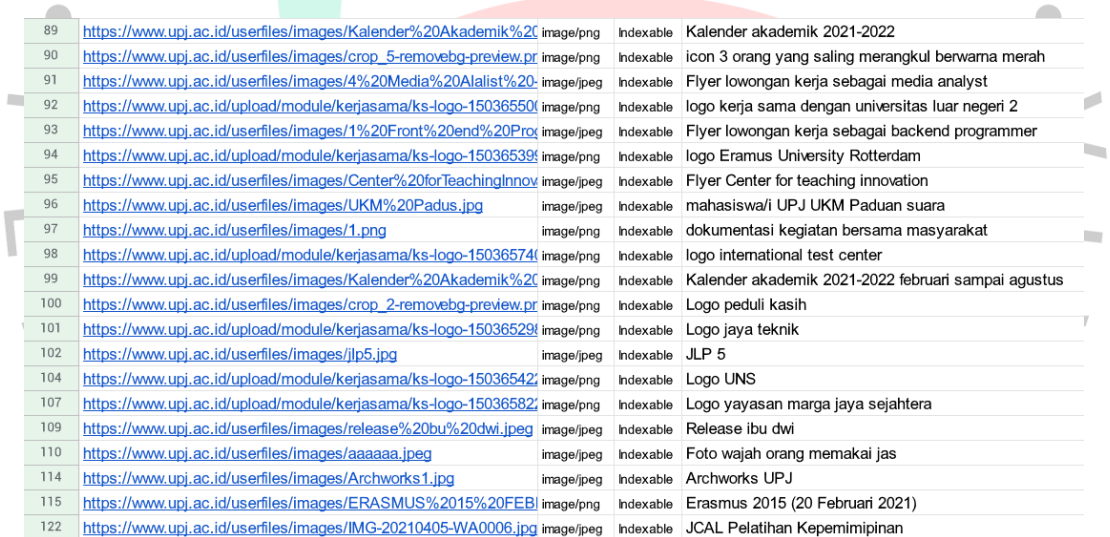

### **Gambar 3. 36 Image Alt Text Recommendation 3** Sumber: Dokumentasi praktikan

<u>r</u>

### **3.3 Kendala yang Dihadapi**

Kendala yang dialami Praktikan selama pelaksanaan Kerja Profesi adalah sebagai berikut:

- 1. Pada saat pelaksanaan Kerja Profesi, sedang terjadi pandemi Covid-19 yang mengharuskan Praktikan bekerja secara *Work from Home* (WFH) sehingga sulit untuk berdiskusi dan berkoordinasi secara langsung dengan Bagian ICT UPJ.
- 2. Sulit berkomunikasi dengan *webmaster* karena kesibukannya selama pandemi Covid-19.

3. Praktikan kurang memahami teknik penulisan deskripsi yang baik dan benar.

### **3.4 Cara Mengatasi Kendala**

Praktikan mengatasi kendala yang terdapat di atas dengan cara:

- 1. Menggunakan aplikasi WhatsApp dan membuat grup khusus untuk berkomunikasi yang berkaitan dengan Kerja Profesi.
- 2. Mempelajari lebih lanjut tentang penulisan *meta description, canonicals,* dan *image alt text* melalui *web* khusus pembelajaran SEO seperti Moz dan SEMrush.

### **3.5 Pembelajaran yang Diperoleh dari Kerja Profesi**

Selama pelaksanaan Kerja Profesi, Praktikan mempelajari hal-hal baru dan mendapatkan pengetahuan yang sebelumnya tidak diketahui oleh Praktikan sebelumnya, mulai dari teknik-teknik SEO, cara penulisan *meta description*, *canonicals, image alt text,* penggunaan *PageSpeed Insights*, Field Data, membaca metrik penilaian *PageSpeed Insights*, dan lain sebagainya.